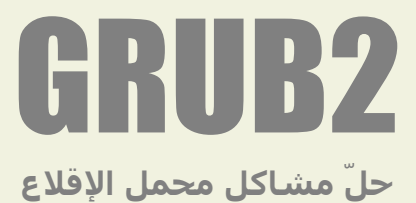

## Troubleshooting – Ubuntu & Arch Linux

grub> | grub rescue>

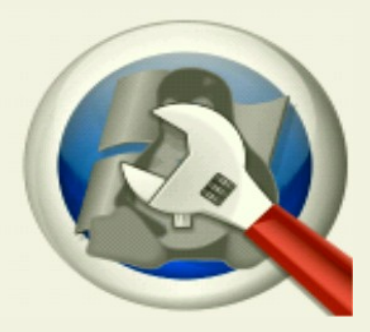

من وثائق توزيعة أوبنتو و آرتش لينكس

 $\overset{\bullet}{\bullet}$ ANTFRA 2014

#### فهرس

- نصائح في كيفية استخدام سطر أوامر محمل الإقلاع.
	- أهم أسباب اختفاء قائمة الإقلاع مع بعض الحلول.
- مشـكلة ظهور صدفة محمل الإقلاع العادية (<grub).
- الرعراض و السباب و الحلول + أمثلة في توزيعات.
	- ماذا تفعل إذا فشل أو نجح الإقلاع ؟
- مشكلة ظهور صدفة الإنقاذ في محمل الإقلاع (<grub rescue).
	- الرعراض و السباب و الحلول.
	- شروط الحل عن طريق صدفة الإنقاذ.
		- الحل عن طريق صدفة الإنقاذ.
	- ماذا تفعل إذا فشل أو نجح الإقلاع ؟
- مشكلة ظهور كلمة (GRUB (أرعلى يسار الشاشة، (بدون محث أوامر أو مؤشر).
	- الرعراض و السباب و الحلول.
	- مشكلة ظهور سطر أوامر أدوات يونكس (Initramfs / Busybox(.
		- الرعراض و السباب و الحلول.
	- أهم أسباب ظهور سطر أوامر (Initramfs / Busybox (+ بعض الحلول.
		- ماذا تفعل إذا فشل أو نجح الإقلاع ؟
		- مشكلة ظهور (شاشة البداية) مع مؤشر و بدون أي محث.
			- الرعراض و السباب و الحلول.
			- جدول البحث لقبل التعيين. و جدول التعيين و التحميل.
				- رسائل الأخطاء في محمل الإقلاع (2 GRUB)
				- كيفية تجاوز أو حل بعض مشـاكل الإقلاع.
		- رسائل أخطاء أثناء تنصيب نظام و ملفات محمل الإقلاع.
			- رسائل أخطاء بدون ظهور قائمة الإقلاع.
		- رسائل أخطاء بعد ظهور قائمة الإقلاع و اختيار مدخلة للإقلاع.
			- نظام التشغيل يقلع مباشرة بدون عرض قائمة الإقلاع.
		- رسائل الأخطاء و مشاكل الإقلاع في توزيعة آرتش لينكس:
			- قائمة الإقلاع و سطر الأوامر في محمل الإقلاع.
				- سطر الأوامر في برنامج محمل الإقلاع.
			- الأوامر المتوفرة في سطر أوامر محمل الإقلاع.
			- .(grub rescue / rescue mode) النفاذ صدفة◦
	- إنشاء مدخلة (إنقاذ) رجوع (Fallback). (في حالة فشل المدخلة الاعتيادية).

#### نصائح في استخدام سطر أوامر محمل الإقلاع.

- للوصول إلى سطر أوامر (2 GRUB) اضغط مفتاح (C) من قائمة الإقلاع.
- اضغط (SHIFT) أثناء الإقلاع أو اضغط (Esc) بشكل متقطع لعرض القائمة (إذا كانت لا تظهر).
	- لعرض جميع المعاملات و المتغيّرات الحالية نفذ الأمر (set) في سطر الأوامر.
- اضبط المتغير (1=set pager)، قبل تنفيذ أي أوامر، (حتى يسـهل عليك تتبع عرض النص على الشـاشـة).
	- عطل صورة الخلفية بشكل مؤقت (إن وجدت) لعرض الأوامر يشكل أوضح على الطرفية.
- يمكنك إعادة تعيين ألوان الخلفية و الخطوط من متغيراتها الخاصة مثل (set color\_normal=white/blue).
	- استخدم مفتاح (TAB (في استكمال كتابة أسماء الملفات و المسارات.
		- ضغط المفتاح مرتين يعرض الخيارات المتوفرة.
	- ضغط المفتاح مرة واحدة يستكمل كتابة الكلمة، مثل كتابة اسم النواة (إن كان المسار الصحيح).
		- يمكنك دائما عرض الأوامر المتوفرة بالأمر (help).
		- استخدم مفاتيح الأسـهم لاسـتدعاء أمر سـابق التنفيذ.
- حاول دائما استخدام نفس نسخة التنصيب عند إصلاح محمل الإقلاع من (القرص الحي) حتى تتجنب التعارض بين الملفات و الوحدات التي يتم تحميلها أثناء عملية إصلاح النظام.

## أهم أسباب اختفاء قائمة الإقلاع مع بعض الحلول.

ماذا تفعل في حالة اختفاء "قائمة الإقلاع" و ظهور طرفية محمل الإقلاع أو إحدى الشاشات التالية ؟.

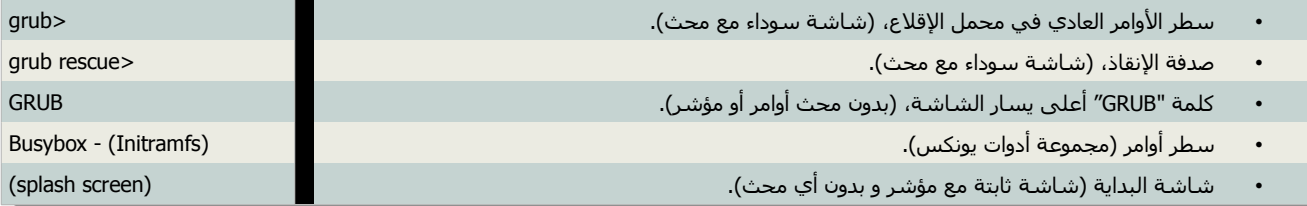

#### **GNU GRUB** version 1.99-21ubuntu3

Minimal BASH-like line editing is supported. For the first word, TAB lists possible command completions. Anywhere else TAB lists possible device or file completions.

 $grub>$  \_

#### الأعراض و الأسباب و الحلول:

ظهور الطرفية أو الصدفة العادية، (كما تظهر في الصورة). هي إشارة إلى أن محمل الإقلاع قد وجد بالفعل معلومات الإقلاع، و وجد المجلد (grub/)، واستطاع تحميل الوحدات الساسية المطلوبة.

لكن لا يستطيع تحديد مكان ملف الإعداد (grub.cfg). ربما لأن الملف مفقود أو فاسد أو تسميته خاطئة أو في مكان مختلف (خطا في تعيين المتغير prefix).

#### الحل الول - السريع:

أول، جرب تنفيذ أحد المرين التاليين (1 أو 2) مع تعيين القسم الصحيح في جهازك،

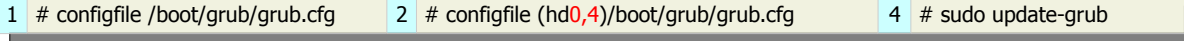

إذا لم ينجح الأمر السابق، تأكد من صحة إعدادات جميع مسارات و معاملات: (prefix, root, Linux, initrd).

#### الخطوات:

بعد تحديد مسار الملف المطلوب في المجلد (/boot/grub/). (راجع جدول البحث قبل التعيين و التعيين و التحميل).

- 1. نفذ أحد الأوامر السـابقة مع ذلك المسـار أو أبحث في مسـار أخر عن ملف بامتداد (cfg).
	- 2. إذا كان ذلك الملف سليم و استطعت تحميله، سوف تظهر أمامك قائمة الإقلاع.
		- .3 بعد الولوج إلى النظام ، أصلح اسم الملف أو أنقل الملف إلى المكان الصحيح.
			- 4. نفذ أمر تحديث ملف الإعداد (update-grub).

#### ملحظة:

• إذا لم يعثر محمل الإقلاع على الملف الصحيح، ستظهر رسالة خطأ. وسو ف يتوجب عليك إدخال الأوامر يدوياً للإقلاع.(أنظر للحل التالي).

#### الحل الثاني - الموسع:

في هذا الحل لن تحتاج إلى ملف (grub.cfg) إذا كانت المشكلة فقط في غياب ملف إعداد القائمة. اذا ظهرت رسالة الخطأ (file not found) أو ما شابهها عند تنفيذ الأوامر التالية، تأكد من صحة القيم (X,Y) و تأكد من تعيين المسارات. لمعلومات أكثر (راجع جدول البحث لقبل التعيين و التعيين و التحميل) ثم نفذ الخطوات التالية.

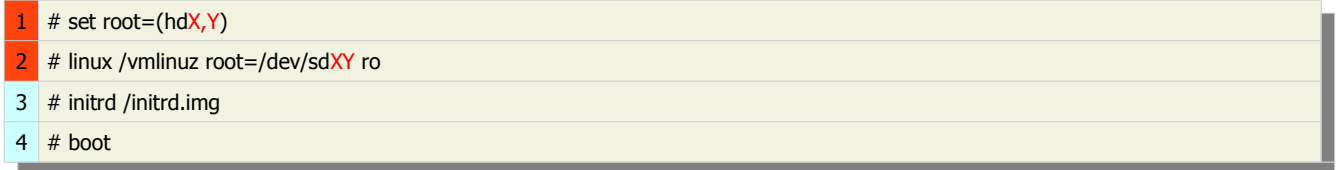

إذا كان تنصيب نظام أوبنتو في لقسم ويندوز باستخدام (Wubi (استبدل السطران (1 و 2) بهذان:

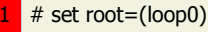

2 # linux /vmlinuz root=/dev/sdXY loop=/Ubuntu/disks/root.disk ro

#### تنبيه:

• لا تنسى شيء عند كتابة الأوامر السابقة في لينكس (أوبنتو ) و إلا ستجد نفسك أمام سطر أوامر يشبه هذا:

**(Busybox v1.18.5 (Ubuntu 1:1.18.5-1ubuntu4) built-in shell (ash) Enter 'help' for a list of built-in commands.** 

## **(initramfs)**

#### أمثلة:

## توزيعة أوبنتو (Ubuntu ):

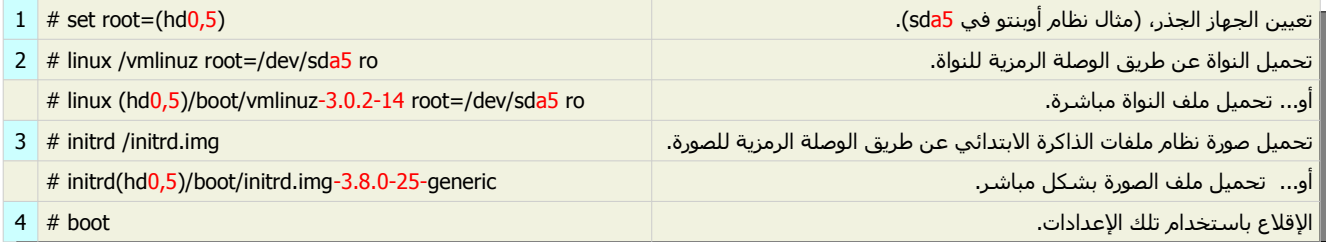

#### توزيعة آرتش لينكس (Arch Linux ):

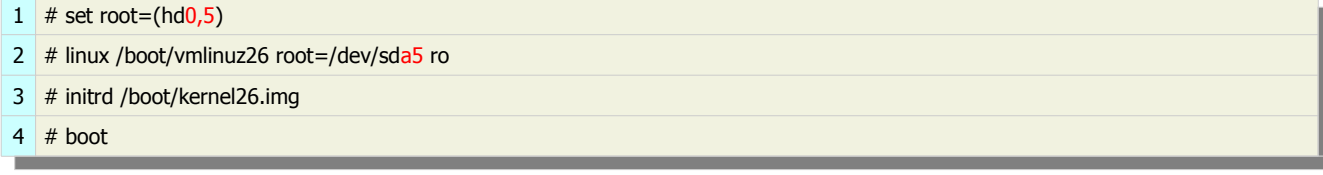

#### توزيعة فيدورا (Fedora):

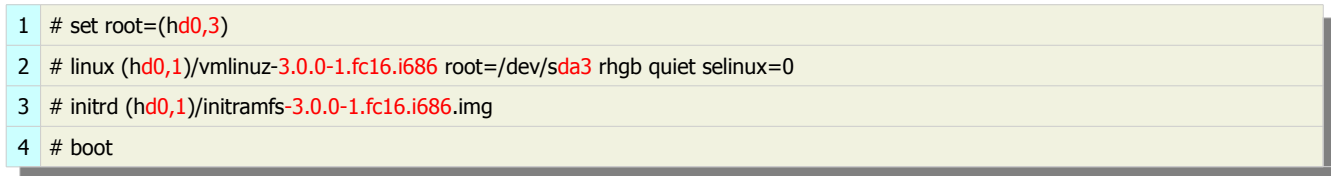

#### في أنظمة يونكس التي ترتكز على توزيعة برمجيات بيركيلي (BSD ).

#### نظام (FreeBSD):

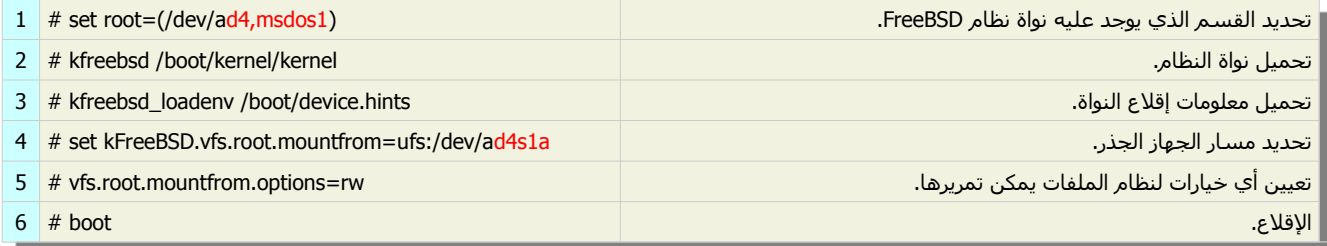

محمل الإقلاع في نظام (FreeBSD). يستخدم الأمر (kfreebsd) للإقلاع بنواة النظام.

يمكنك سرد جميع خيارات الأمر (kfreebsd –help) عن طريق تنفيذ (kfreebsd –help) من طرفية (GRUB).

#### نظام (NetBSD( :

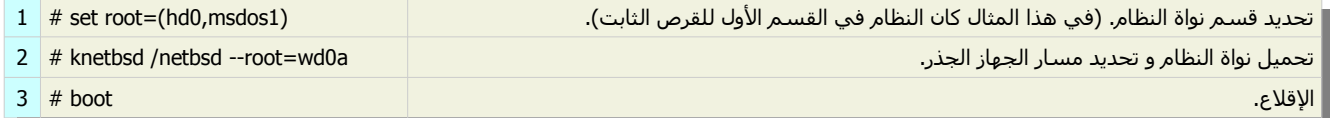

محمل الإقلاع في نظام (NetBSD) يستخدم الأمر (knetbsd) للإقلاع بالنواة، يمكنك سرد جميع خيارات (knetbsd ) عن طريق تنفيذ (knetbsd –help) من طرفية (GRUB).

#### :( Windows XP) نظام

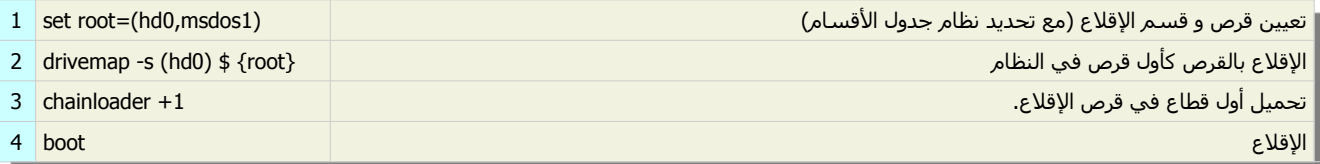

#### ماذا تفعل إذا فشل الإقلاع / الولوج إلى النظام ؟

- ابحث عن ملف (grub.cfg) في مكان مختلف و تأكد أن امتداده هو (cfg).
- استخدم الأمر (set) لتأكد من إعدادات البادئة (prefix) و الجهاز الجذر (root). وتفحص دائما مجلدات النظام بالأمر (sl
- غالبا، ظهور الطرفية العادية في (2 GRUB) يدل على سلامة المجلد (GRUB)/)، لكنه لا يضمن سلامة ملفات النظام الأخرى.
- السطر (=root) مهم جداً و ينبغي أن يشير إلى الجهاز و القسم حيث يوجد تنصيب نظام أوبنتو. لتأكد من ذلك استخدم الأمر (/ ls) و سوف تظهر جميع مجلدات نظام أوبنتو الرئيسية.
	- ل تنسى إضافة أو تمرير خيارات (نواة لينكس) و (نظام التشغيل).

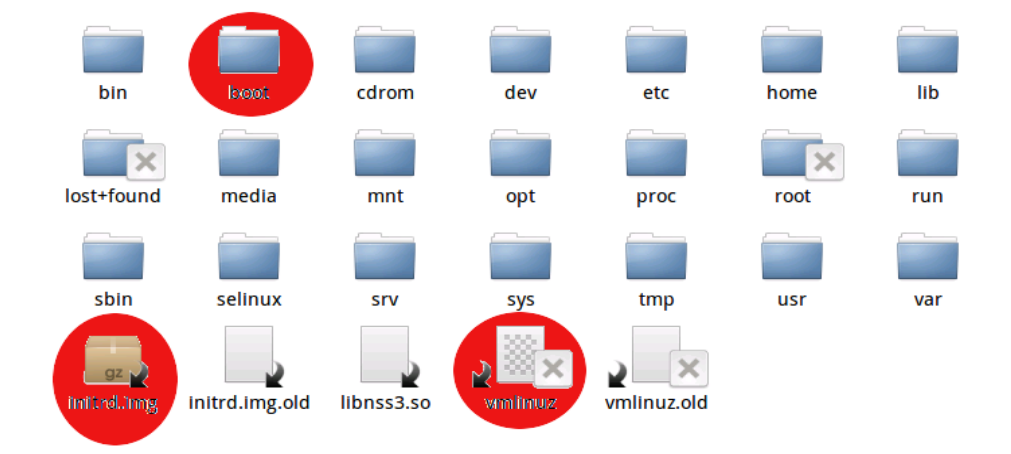

المجلد الجذر (/)، حيث تظهر الوصلتان الرمزيتان للصورة نظام ملفات الابتدائي (initrd)، و ملف النواة (vnlinuz). و مجلد (/boot/ حيث ملف إعداد القائمة (grub.cfg).

#### تنبيه:

حتى و إن كانت أسماء الملفات و المسارات صحيحة، يجب أن يحتوي ملف إعداد القائمة على الإعدادات المطلوبة كمثل خيار النواة الإضافي ( 0=selinux (في توزيعة فيدورا. (و حسب خيارات كل توزيعة في لينكس).

> إذا فشل الإقلاع بعد الخطوات السابقة، انتقل إلى شرح الإقلاع من صدفة الإنقاذ (grub rescue). أو تابع شرح استخدام (القرص الحي) في دليل (تنصيب محمل الإقلاع 2 GRUB).

#### ماذا تفعل إذا نجح الإقلاع / الولوج إلى النظام ؟

إذا نجح الولوج إلى نظام التشغيل. راجع فصل (ماذا بعد الولوج إلى النظام ؟) في دليل (تنصيب محمل اللقل.ع 2 GRUB(.

# error: file not found. grub rescue>

#### الرعراض و السباب و الحلول:

ظهور صدفة النقاذ مع رسالة خطأ (كما في الصورة). أسبابها كثيرة نذكر منها:

- فشل محمل الإقلاع في العثور على المجلد (grub/ .(لأن المسار خاطئ أو المجلد مفقود).
	- محتوى المجلد (grub/ (مفقود أو فاسد.
	- فشل في العثور على ملف الإعداد (grub.cfg).
	- فشل في العثور على الوحدات الضرورية في الإقلاع مثل الوحدة (normal).
	- فشل رعملية تحديث برنامج (2 GRUB (نتيجة خطأ في النظام أو خطأ في القسم.
- الوصلة الرمزية لملف النواة (vmlinuz (و ملف صورة نظام الملفات، مثل (img.initrd (غير موجودة في المجلد الجذر (/).
	- فشل رعملية التنصيب بالكامل.

#### شروط الحل عن طريق صدفة الإنقاذ:

- وجود المجلد (grub/) و ملفات و وحدات الإقلاع الضرورية.
- جميع المسارات صحيحة. (أوامر كثيرة لن تعمل إذا كانت المسارات خاطئة). إن كان المسار خاطئ، تظهر رسالة الخطأ (error: file not found) .
	- تحميل الوحدات المطلوبة أولاً قبل استخدامها. إذا فشل التحميل تظهر رسالة الخطأ (error: unknown command).
- تحميل الوحدة (Linux (لتحميل النواة و صورة نظام ملفات الذاكرة البتدائي (لن تستطيع تحميل النواة لقبل تحميل Linux(. ستكون الوحدة (Linux) متوفرة إذا نجحت في تحميل الوحدة (normal).
	- تحديد مكان ملف نواة لينكس و ملف صورة نظام ملفات الذاكرة البتدائي (initrd (ثم تحميلها.
	- إذا كانت الوحدة المطلوبة ليست في (grub/boot/(. تستطيع تحميلها من هذا المسار (pc386-i/grub/lib/usr/(. هذا مثال في أوبنتو: (insmod (hd0,5)/usr/lib/grub/i386-pc/normal.mod).
		- استخدم المر (set (للتأكد من صحة الرعدادات الحالية.

--------------------------------------------------------------------------------

- استخدم الأمر (unset ) في حذف أي إعداد خاطئ. مثال: (unset prefix).
- لتأكد من المتغيرات (prefix, root, Linux, initrd). راجع جدول (البحث قبل التعيين) و (التعيين و التحميل).

#### الحل عن طريق صدفة الإنقاذ:

بعد الحصول على تلك القيم الصحيحة استخدمها في الأسطر التالية بالترتيب (أنظر للجدول أسفل):

- 1. إذا كان محمل الإقلاع و نظام أوبنتو في القسم (sda5).
- .2 تعيين الجهاز الجذر، إذا كان نظام أوبنتو في القسم (5sda**\*** (.
	- 3. تحميل الوحدة (normal).
	- .4 إذا فشل المر السابق، جرب كتابة كامل المسار.
- .5 تنشيط الوحدة (normal (للنتقال من صدفة النقاذ إلى الصدفة العادية.
- .6 تحميل الوجدة (Linux) (لكنها ستكون متوفرة إذا نجحت في تحميل الوحدة normal(.
	- .7 تحميل أحدث نواة لينكس رعلى النظام **\***.
- .8 إذا كانت الوصلة الرمزية النواة غير موجود في المجلد الجذر (/)، استخدام كامل المسار في (boot/(.
	- .9 تحميل أحدث صورة لنظام الملفات (initrd (موجودة في النظام.
- .10 إذا كانت الوصلة الرمزية للصورة (initrd (غير موجود في المجلد الجذر (/)، استخدام كامل المسار في (boot/(.
	- .11 إذا أردت مراجعة الرعدادات الحالية في أي ولقت. (هذا المر اختياري).
		- 12. الإقلاع بالنواة التي تم اختريها.

#### ملحظة:

• نجاح تحميل (normal (يوفر أوامر و ميزات إضافية مثل وظيفة (Tab (و استدرعاء المر السابق باستخدام مفاتيح السهم و المر (help(. • غالبا ظهور رسالة خطأ، يعني أن المسار خاطئ. جرب كتابة كامل المسار.

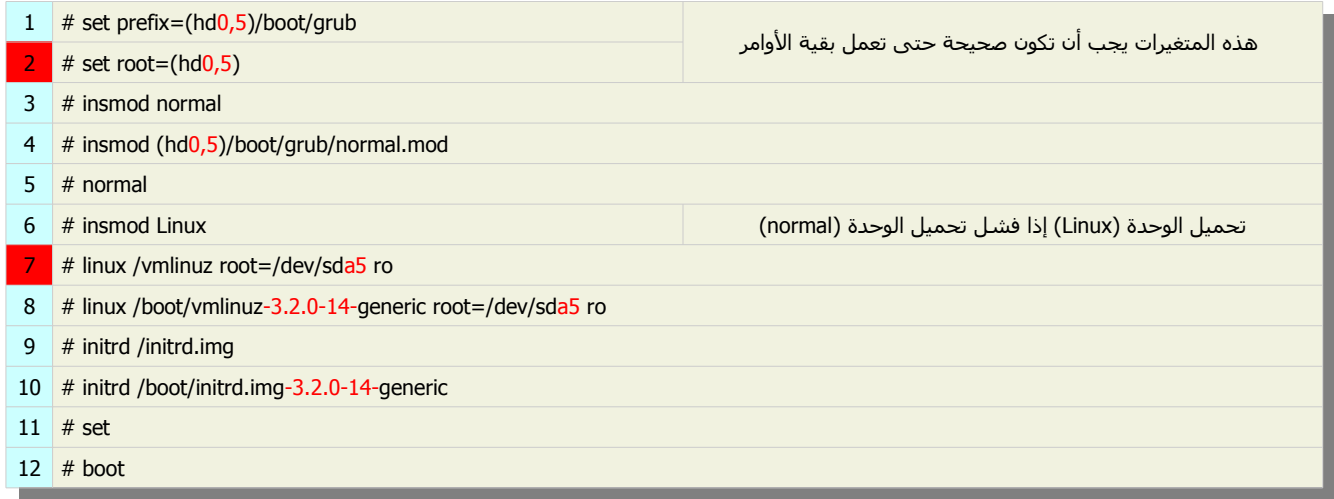

في حالة تنصيب (Wubi(. استبدال الوامر في (2 و 7) بالوامر (13 و 14) بالترتيب.

 $#$  set root=(loop0)

14 # linux /vmlinuz root=/dev/sdXY loop=/ubuntu/disks/root.disk ro

#### ماذا تفعل إذا فشل الإقلاع / الولوج إلى النظام ؟

إذا فشل الإقلاع بعد تجربة الخطوات السابقة. انتقل إلى شرح استخدام (القرص الحي) في دليل (تنصيب محمل الإقلاع 2 GRUB).

#### ماذا تفعل إذا نجح الإقلاع / الولوج إلى النظام ؟

إذا نجح الإقلاع، راجع شرح (ماذا بعد الولوج للنظام ؟) في دليل (تنصيب محمل الإقلاع 2 GRUB).

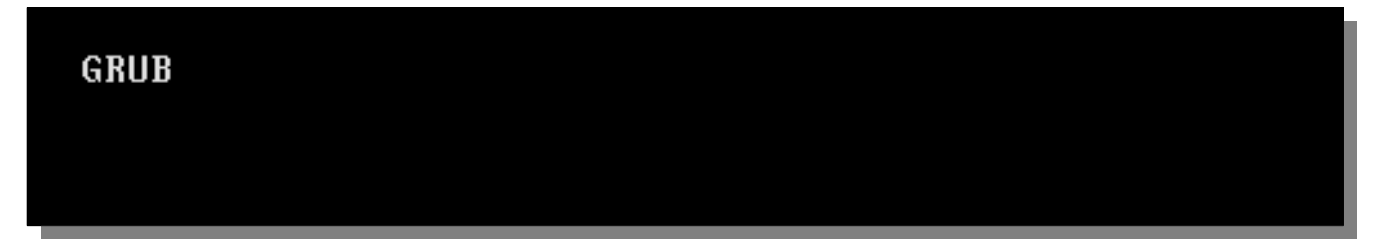

## الرعراض و السباب و الحلول:

ظهور كلمة (GRUB) أعلى يسار شاشة الحاسوب، (كما يظهر في الصورة التالية) بدون موجه أوامر أو مؤشر، هي إشارة تدل على أن محمل الإقلاع قد فشل أيضا في العثور على المعلومات الأساسية في سجل الإقلاع (MBR) أو (قطاع الإقلاع). أي أن محمل الإقلاع يجهل مكان ملف (شفرة المرحلة الثانية) (core.img) و مكان المجلدين (boot/ و grub/).

### حل المشكلة عن طريق (القرص الحي):

لمعرفة سبب المشكلة يجب تفحص ملفات النظام رعن طريق نظام أخر أو القرص الحي (نفس النسخة). أول، يجب وصل لقسم أوبنتو و التأكد من سلمة ملفات النظام. ثم إتباع طريقة (Chroot) لإعادة تنصيب (GRUB2) أو إعادة كتابة الجزء المفقود من سـجل الإقلاع (MBR). راجع فصل (القرص الحي). و طريقة الاستجذار (Chroot) في دليل (تنصيب محمل الإقلاع 2 GRUB)..

#### مشكلة ظهور شاشة سوداء مع سطر أوامر أدوات (بيزي بوكس)

BusyBox v1.13.3 (Ubuntu 1:1.13.3-1ubuntu11) built-in shell (ash) Enter 'help' for a list of built-in commands.

(initramfs)

 بيزي بوكس (Busybox (هو مجمورعة من البرمجيات أو البرامج المجمعة في برنامج واحد متكامل يحوي جميع وظائف مكوناته البرمجية المخصصة لتنفيذ أوامر يونكس (UNIX)، يعمل بيزي بوكس على بيئات بوسيكس (POSIX) مثل لينكس، أندرويد، فري بي أس دي و آخرين و على الرغم من كون العديد من الأدوات التي يحويها بيزي بوكس صممت للعمل على أنظمة لينكس (Linux) إلا أنه في الأصل تم إنشائه للعمل على أنظمة التشغيل المضمنة ( embedded operating systems) المخصصة للعمل مع محدودية العتاد المهيأ في الأجهزة الحاوية، و يعد بيزي بوكس السكين السويسري لأنظمة لينكس المضمنة، و يعد كذلك أحد البرمجيات الحرة و يندرج تحت رخصة جنو العمومية الثانية. القتباس من الموسورعة الحرة

#### الرعراض و السباب و الحلول:

تقريبا (كما يبدوا في الصورة)، ظهور محث أوامر (Busybox – Initramfs)، و هي دلالة على أن محمل الإقلاع قد بدأ بالفعل عملية الإقلاع لكنه فشل في نقل السيطرة إلى نظام التشغيل !!.

#### أهم أسباب ظهور سطر أوامر (Busybox – Initramfs):

- خطأ قي تعيين المعرف الفريد العمومي (UUID) أو في تعيين الجهاز الجذر (=root) في سطر (Linux).
	- ملف نواة النظام فاسد.
	- مشكلة مع/في بطاقة العرض أو مشغل الرسوميات (Graphics Driver).
		- مشكلة في القرص الثابت (HDD(.
		- مشكلة في تشفير القرص الثابت (HDD(.
			- مشكلة في القرص (CD/DVD(.
	- ملف التنصيب (ISO (فاسد (رعند محاولة التنصيب من القرص الحي).
	- إيقاف للتشغيل خاطئ مع وجود تنصيب أوبنتو في لقسم ويندوز نظام (NTFS) (تشغيل مزدوج).
		- ..... أسباب أخرى

#### بعض الحلول (المنقولة)

#### الحل الول:

- 1. معرفة قسـم لينكس. بالأمر (ls) من طرفية (GRUB 2) أو من طرفية سـطح مكتب القرص الحي، اسـتخدم (sudo fdisk -l) أو (Gparted).
- .2 سيظهر أمامك سطر يشبه هذا. (في هذا المثال الجهاز الجذر هو 2sda(. إذا كنت تشك في القسم، (لوجود عدة أقسام لينكس في جهازك)، افتح برنامج (Gparted) و أبحث عن القسم الذي يحمل علم الجذر (/). ثم أكتب الاسم على ورقة،
	- 3. أعد التشغيل.
	- 4. عندما تظهر قائمة الإقلاع أمامك، اضغط مفتاح (e) و حرك المؤشر إلى ما يشبه هذا السطر.(أنظر أسفل). احذف الجزء الخاص بالمعرف (xxxx=UUID (و استبدله باسم القسم الجذر، اضغط مفتاح (TAB (للتسجيل (كما في هذا المثال).
		- 5. اضغط مفاتيح (Ctrl+x) للإقلاع.
		- .6 بعد الولوج إلى نظام لينكس، نفذ هذا المر من الطرفية.

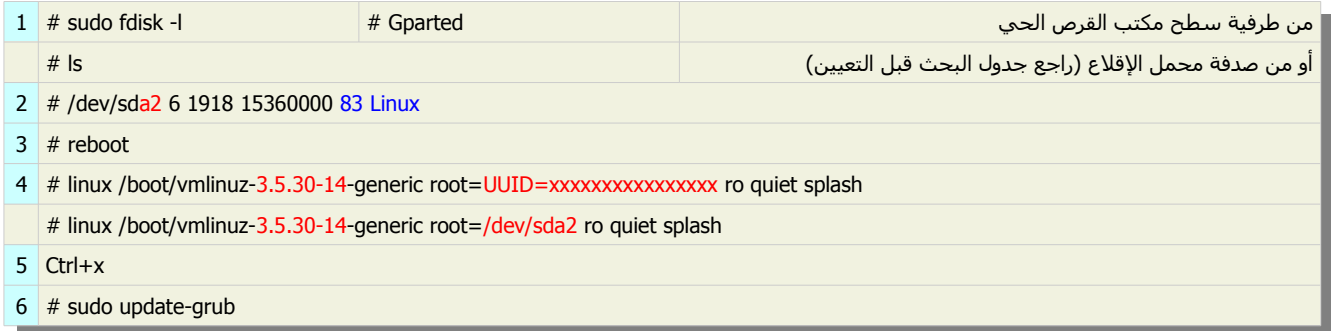

### الحل الثاني (إذا كان تنصيب أوبنتو في لقسم ويندوز):

إذا كانت المشكلة بسبب إيقاف للتشغيل خاطئ مع وجود تنصيب أوبنتو في لقسم ويندوز نظام ملفات (NTFS(. ستحتاج إلى تفحص القرص/القسم.

- 1. بعد الولوج إلى نظام ويندوز، نفذ الأمر التالي من مفسر سطر الأوامر (CMD). وافق على الرسالة التي تظهر أمامك، لأنك سوف تحتاج إلى جدولة (chkdsk) للعمل عند بدء التشغيل القادم.
	- 2. أعد التشغيل.
	- 3. بعد نجاح عمل (chkdsk). أغلق ويندوز (الحاسوب). باستخدام زر (Shutdown).
		- 4. بعد إعادة التشغيل، أختر من قائمة الإقلاع الولوج إلى نظام أوبنتو (لينكس).

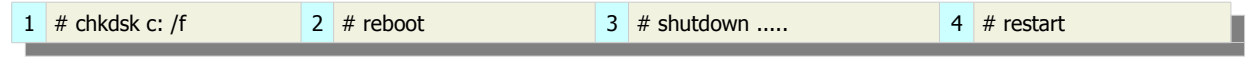

إذا ظهرت الشاشة السوداء مرة أخرى. جرب الحال التالي.

إذا لم تنفع الطريقة السابقة، ووجدت نفسك أمام محث الوامر مرة أخرى، ربما تحتاج إلى وصل كتلة تنصيب أوبنتو لقسر ًا في نظام (NTFS(. من سطر أوامر (Busybox (نفذ المر التالي.

# mount -t ntfs-3g /dev/sda1 /root -o force

#### ملحظة / تنبيه:

- قد يكون أمر (mount) مختلف في نظامك. لمعرفة ذلك من قائمة محمل الإقلاع انتقل إلى وضع الإصلاح/ الاستعادة (recovery).
	- و ابحث في هذا الدليل رعن الحلول الخرى لقبل تنفيذ هذا الحل.
- كما قلت سابقا فهذه الحلول منقولة، ولم أجربها كلها وهي غير مضمونة، و قد بكون هذا الأسلوب الأخير خطير أو الطريقة قديمة لا تحل مشكلة.

#### الحل الثالث:

- .1 من سطر أوامر (Busybox (حاول تنفيذ المر.
- 2. إذا استطعت الولوج إلى النظام حاول إعادة تنصيب مشغل بطاقة الشاشة (Graphics Driver) (إذا تطلب الأمر ذلك).

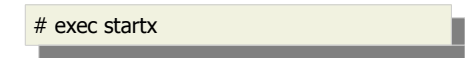

#### الحل الرابع:

- .1 من القرص الحي، حاول وصل (mount (ثم فصل (umount (القسم الجذر (من الواجهة الرسومية).
	- .2 حاول تنصيب و تشغيل برنامج (GsmartControl(.
- 3. ابحث عن خصية القرص (S.M.A.R.T). و تأكد من سـلامة القرص، و أنظر هل هناك أي شـيء بلون مميز ؟ و ما هو ؟
	- .4 إذا كان القرص الثابت في جهازك سليم . انتقل إلى الخطوة التالية:

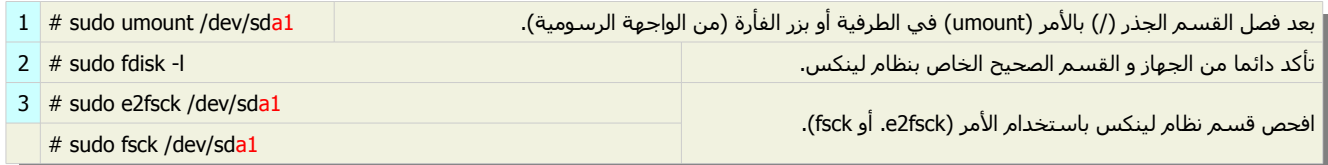

#### ملحظة:

- في هذا المثال لينكس كان في 1sda.
- الأداة (e2fsck) تستخدم في تفحص أنظمة ملفات لينكس (ext2/ext3/ext4).
- الداة (fsck (تستخدم في تفحص و إصلح أنظمة الملفات لينكس (4ext3/ext2/ext(.
	- تحذير هام: يجب فصل (umount) قسـم نظام لينكس. قبل تنفيذ (e2fsck أو fsck).

حلول أخرى..... ؟؟

## ماذا تفعل إذا فشل الإقلاع / الولوج إلى النظام ؟

إذا فشل الإقلاع بعد تجربة الخطوات السابقة. انتقل إلى شرح استعمال (القرص الحي). في دليل (تنصيب محمل الإقلاع 2 GRUB).

#### مشكلة ظهور (شاشة البداية) مع مؤشر و بدون أي محث

#### الرعراض و السباب و الحلول:

تعليق النظام عند شاشة البدء (splash screen) مع وجود مؤشر، و بدون المحث العادي أو صدفة الإنقاذ، له أسباب كثيرة.

الاحتمال الأول وجود مشكلة مع بطاقة الشاشة لها علاقة بنواة النظام.

و مع أن هذه المشكلة ليس مصدرها محمل الإقلاع. لكن محمل الإقلاع قد يساعد في حلها عن طريق إضافة أو حذف إحدى خيارات النواة في مدخلة قائمة الإقلاع قبل محاولة الإقلاع. (أنظر للخيارات في نهاية سطر (Linux) في الصورة التالي)

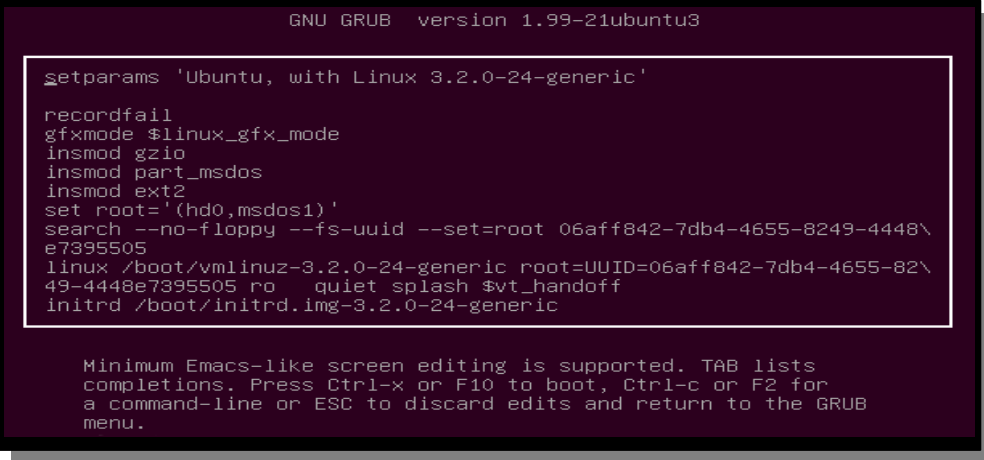

بعد ضغط مفتاح (e) يظهر محتوى مدخلة نظام أوبنتو في قائمة الإقلاع. راجع دليل (تعيين خيارات النواة عن طريق محمل الإقلاع).

#### أحد حلول تعليق نظام أوبنتو عند شاشة البداية.

- 1. عند بدء التشغيل، و من قائمة الإقلاع (2 GRUB) اختر خيارات متقدمة (Advanced options). إذا كانت القائمة مخفية، اضغط مفتاح (SHIFT (أو اضغط بتكرار مفتاح (Esc (حتى تظهر القائمة.
	- 2. في قائمة (Advanced options)، اختر وضع الإصلاح/ الاستعادة (recovery mode).
		- 3. في قائمة وضع الإصلاح/ الاستعادة (recovery mode) اختر طرفية الجذر (root).
			- .4 في الطرفية التي تظهر أسفل الشاشة، نفذ المر التالي.
			- .5 بعد بضع ثواني سيظهر أمامك سطر الولوج يطلب كتابة السم و كلمة السر.
				- .6 بعد كتابة اسمك و كلمة المرور، نفذ المر التالي.
	- ستظهر أمامك لئحة بمشغلت (drivers (بطالقة الشاشة (جهاز العرض) في حاسوبك.
- 7. اكتب كامل اسم المشغل في جهازك مكان السطر [name\_of\_the\_driver\_from\_the\_list]. مثال: (kmod:fglrx).
	- 8. ثم نفذ الأمر (2 init). إذا لم تظهر واجهة المستخدم الرسومية. نفذ الأمر (1 init).
		- 9. إذا فشل الأمران السابقان، جرب إعادة التشغيل (reboot).

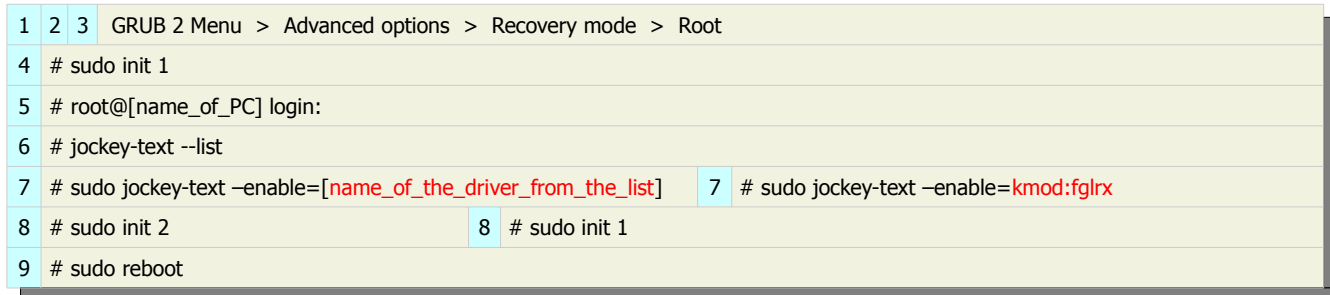

جدول البحث قبل التعيين. (في صدفة الإنقاذ والصدفة العادية (2 GRUB))

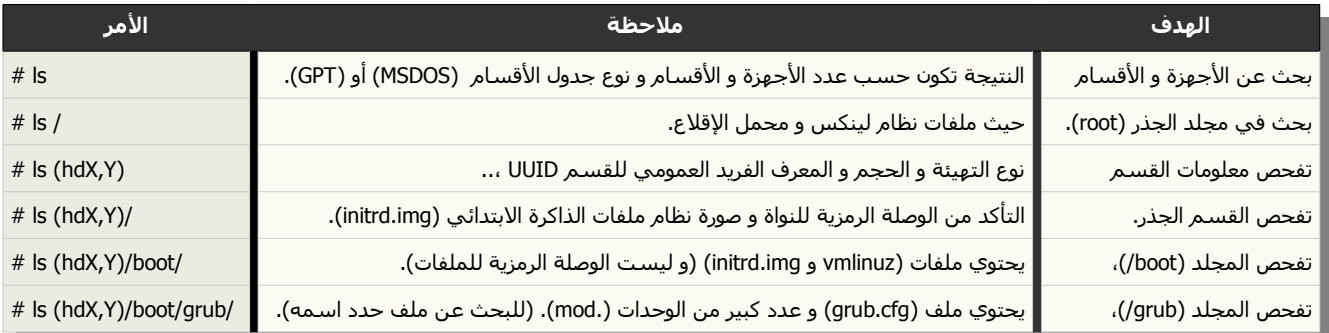

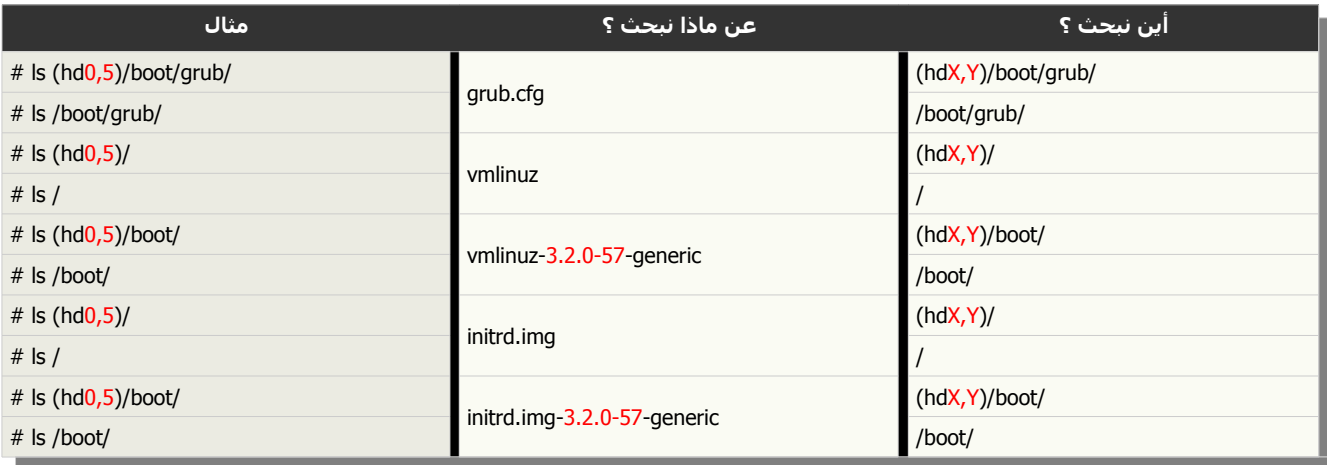

## جدول التعيين و التحميل.

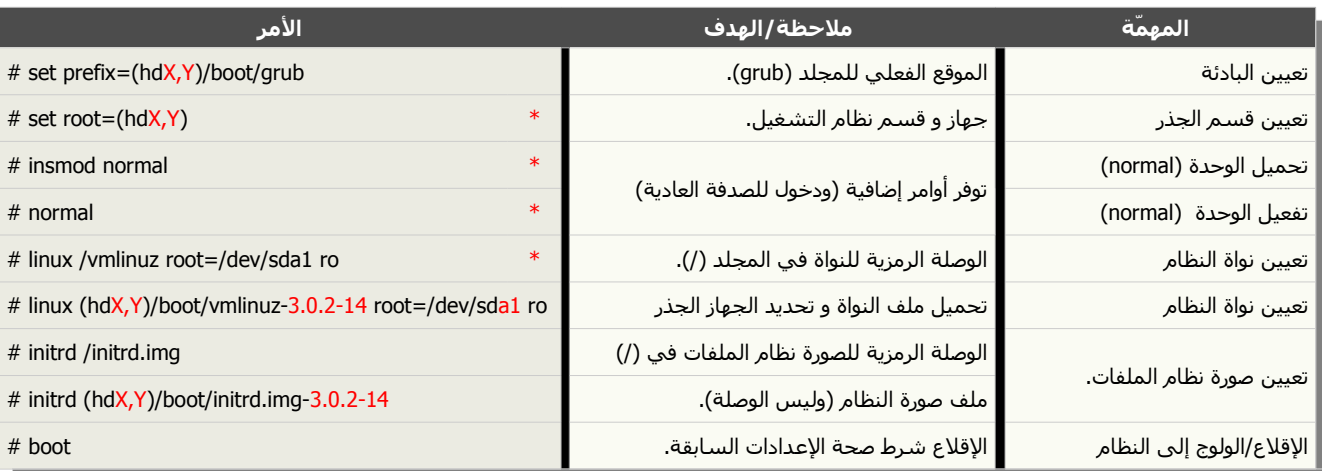

في تنصيب (Wubi)، استبدال فقط الأوامر (1 و 2) بأوامر المقابلة (1 و 2):

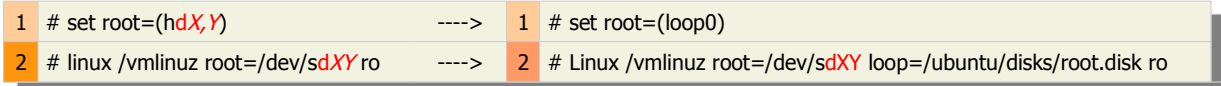

#### ملحظات: \*

- ل تنسى تعيين خيارات النظام و النواة. مثل خيار النظام (القراءة فقط) (ro (و خيار وحدة أمان نواة لينكس في فيدورا (0=selinux (أو ( 0=enforcing (و خيار اللقل.ع الرسومي (rhgb (...الخ.
	- إذا لم تستطع تحميل وحدة (normal (يجب تحميل (Linux(، حتى يمكنك تحميل النواة و صورة نظام الملفات البتدائي (initrd(.
		- حاول إتباع الأمثلة السابقة، مع استبدال (X ) و (Y) بتدوين القرص و القسم الصحيحين في جهازك.

### رسائل الأخطاء في محمل الإقلاع (2 GRUB).

في الفقرات التالية سوف نعرض لبعض المشاكل و العلل (Bugs (التي جاء ذكرها خصوصا في منتدى أوبنتو.

#### ملحظة:

- رسائل أخطاء (2 GRUB (ل يظهر فيها أرلقام رعكس رسائل أخطاء البرنامج القديم (legacy GRUB(.
- إذا ظهر أي رقم في رسالة خطأ فذلك بسبب عملية الانتقال من (GRUB legacy) إلى (2 GRUB).
- أي خطأ في (2 GRUB (دائما بترك المستخدم أمام إما الصدفة العادية (<grub (أو صدفة النقاذ (<rescue grub (أو كلمة (GRUB (أرعلى الشاشة بدون مؤشر، و أحيانا يحدث تعليق للنظام بسبب مسار خاطئ أو تلف بنظام التشغيل.

## كيفية تجاوز أو حل بعض مشاكل الإقلاع.

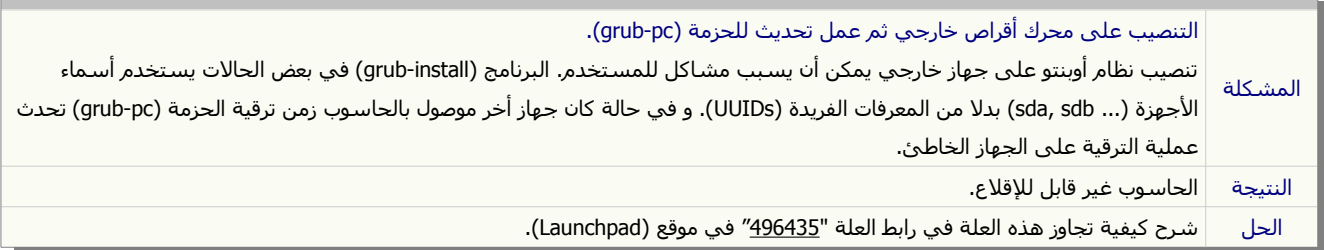

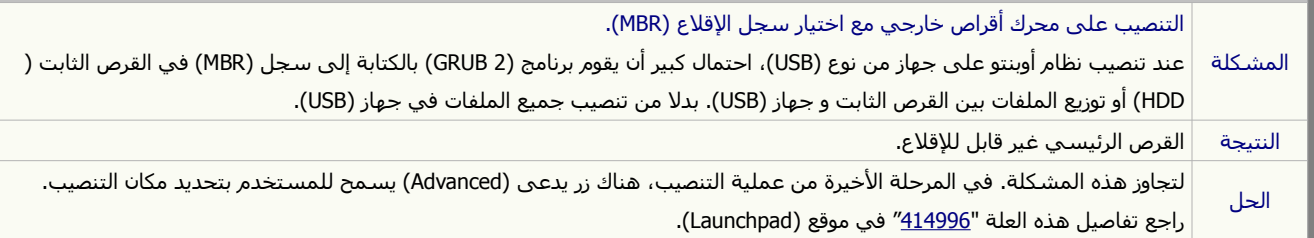

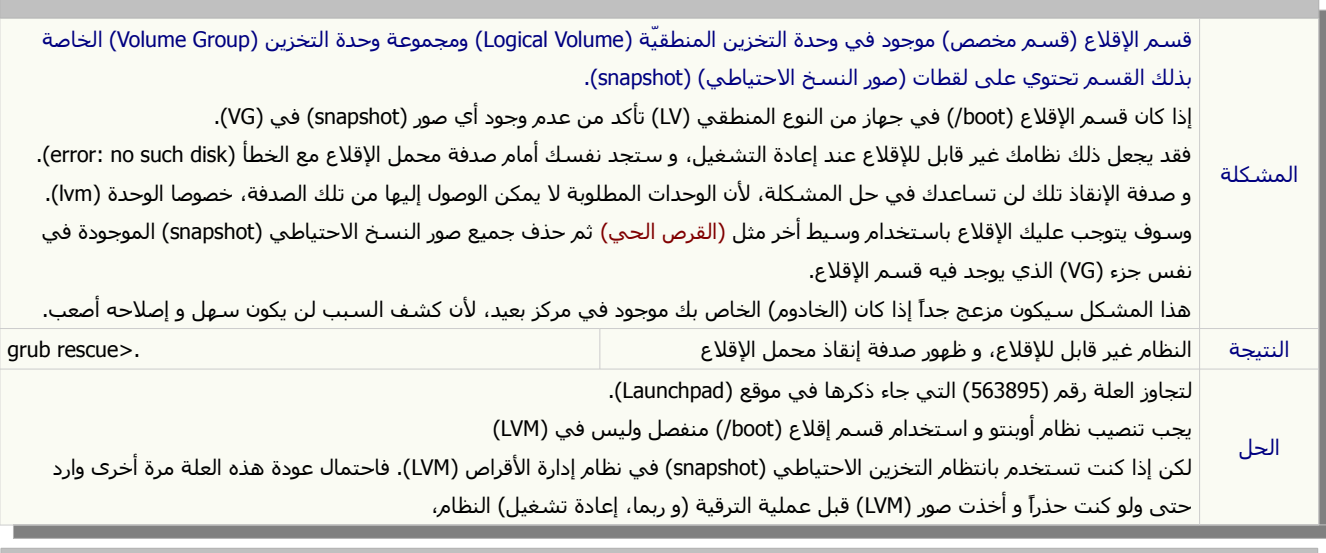

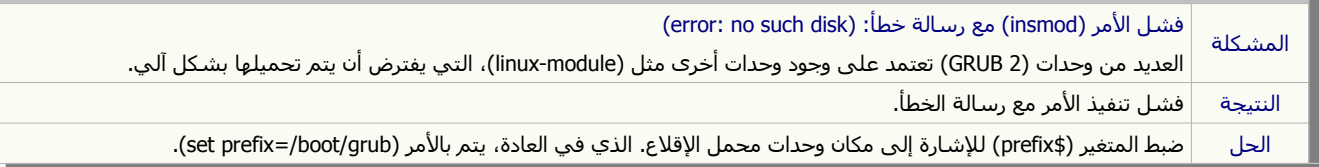

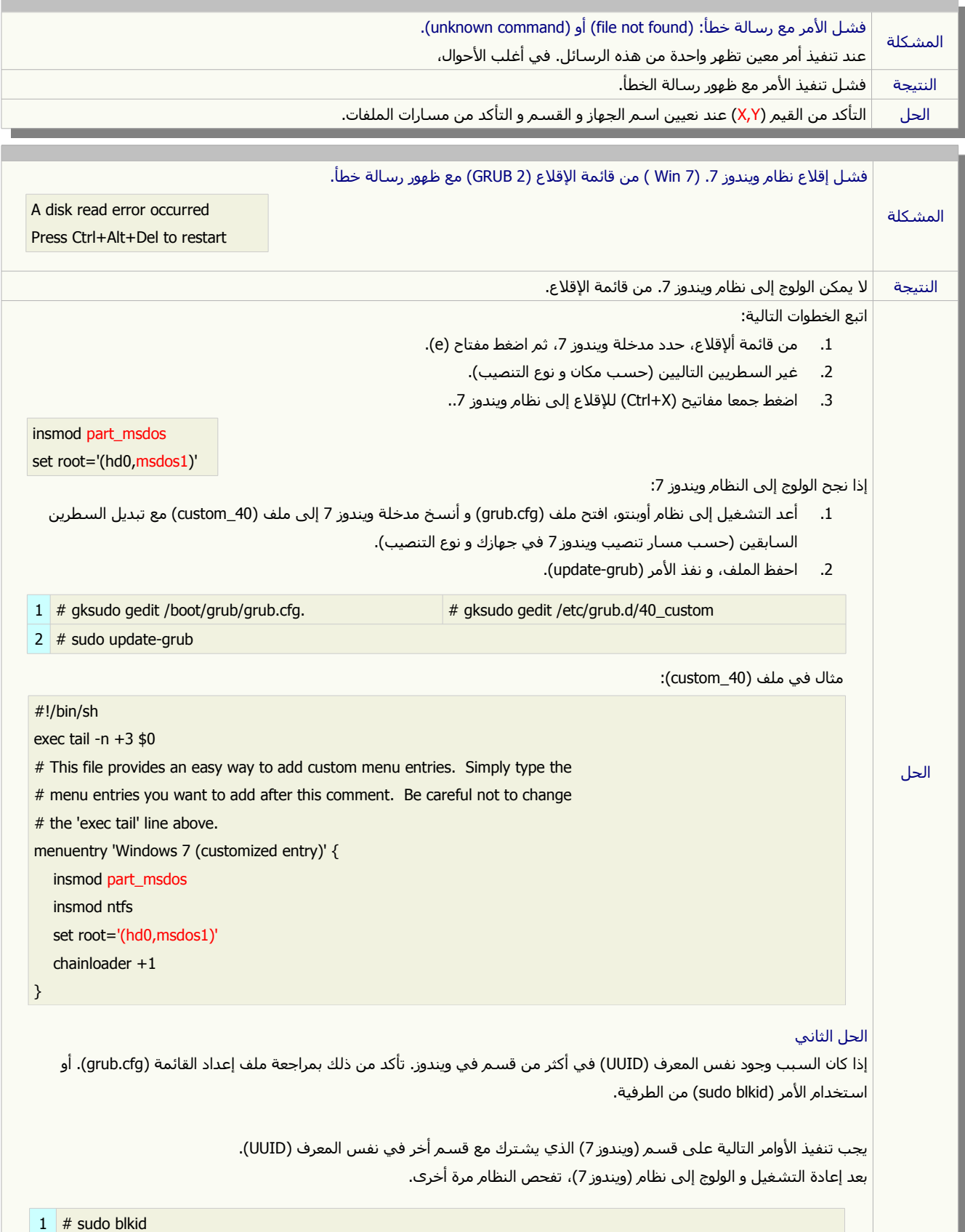

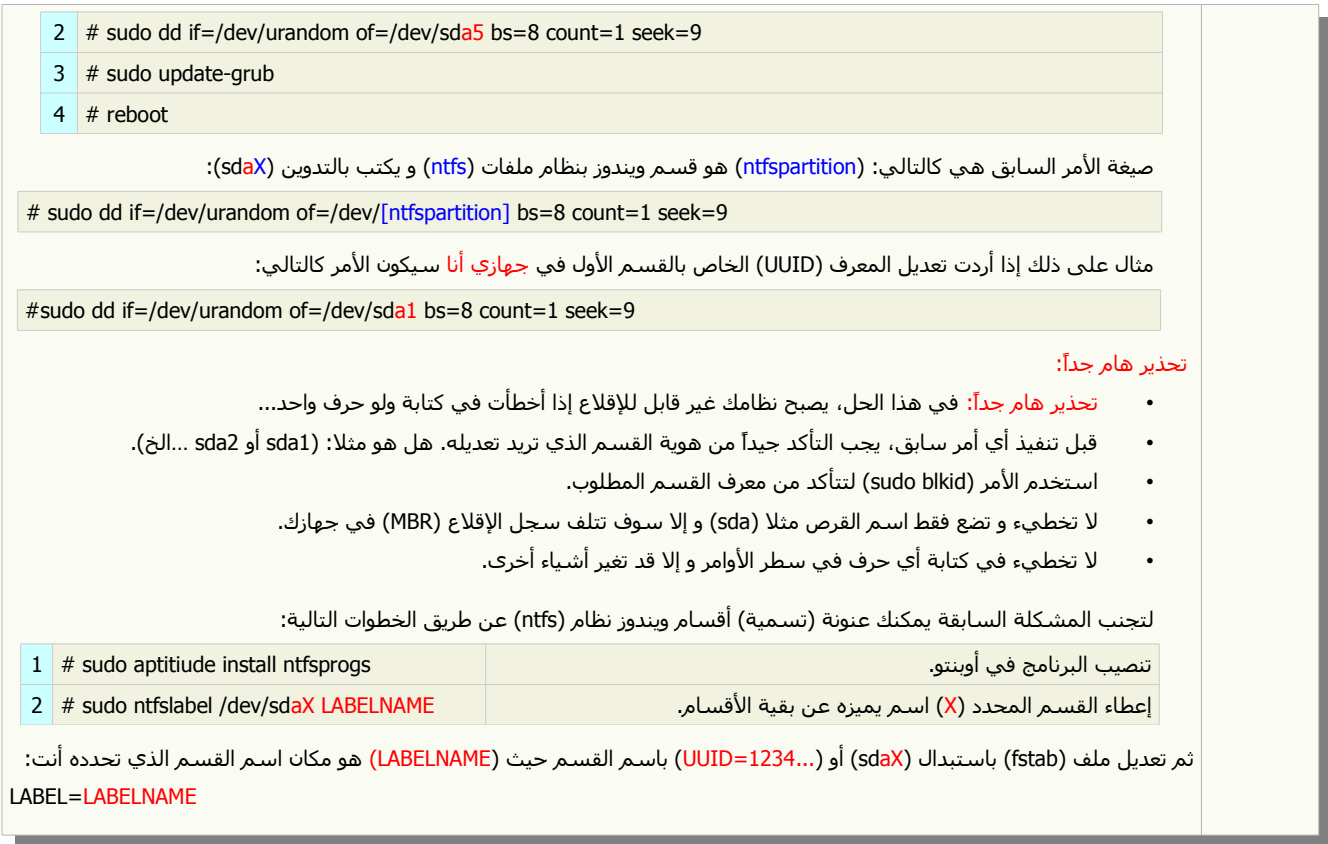

## رسائل أخطاء أثناء تنصيب نظام و ملفات محمل الإقلاع.

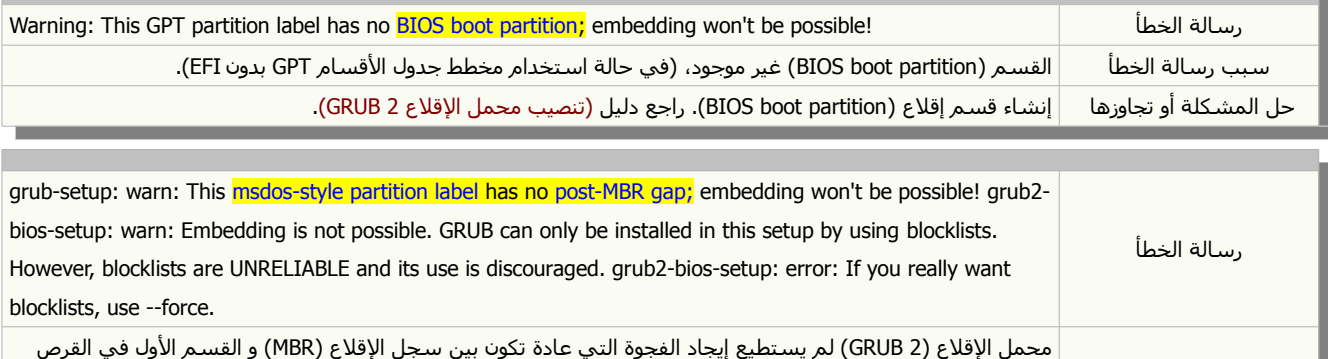

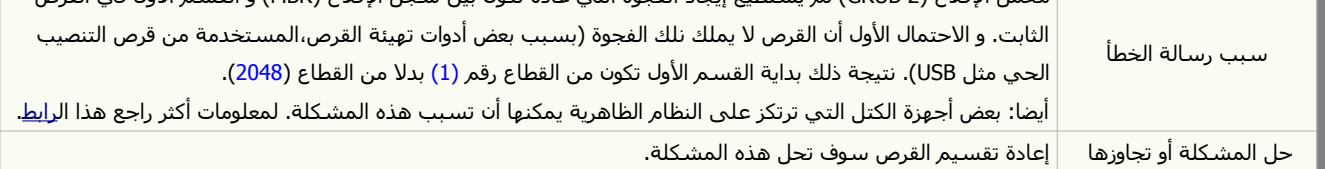

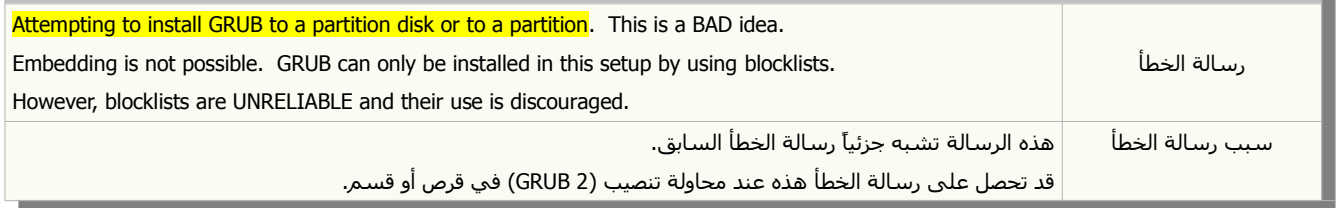

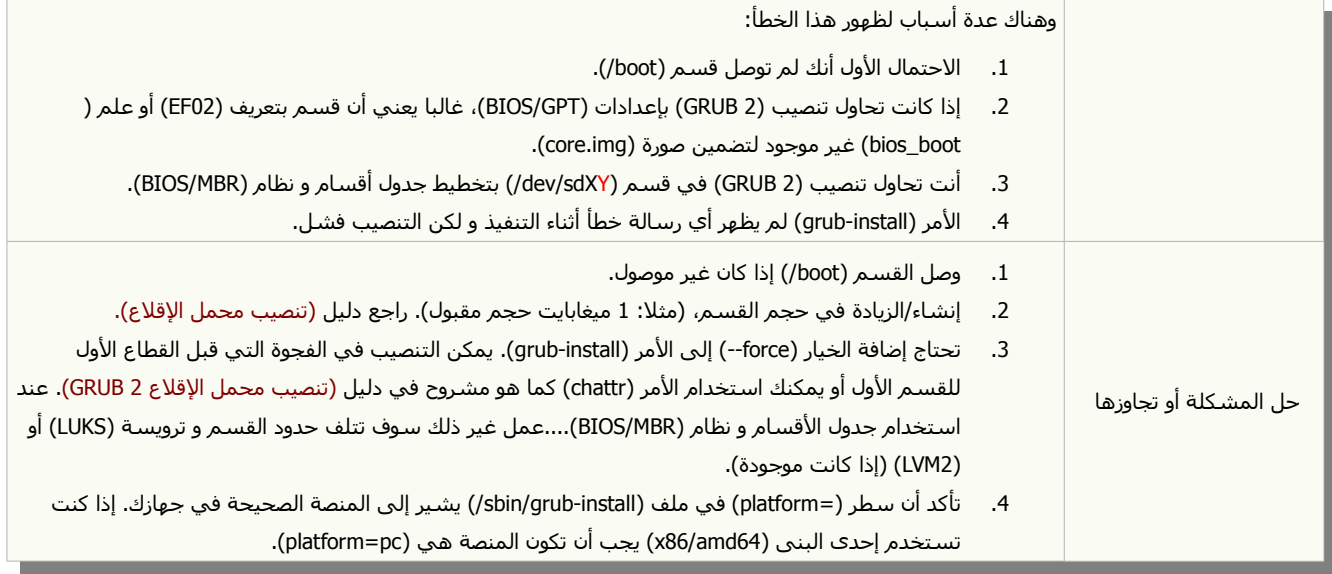

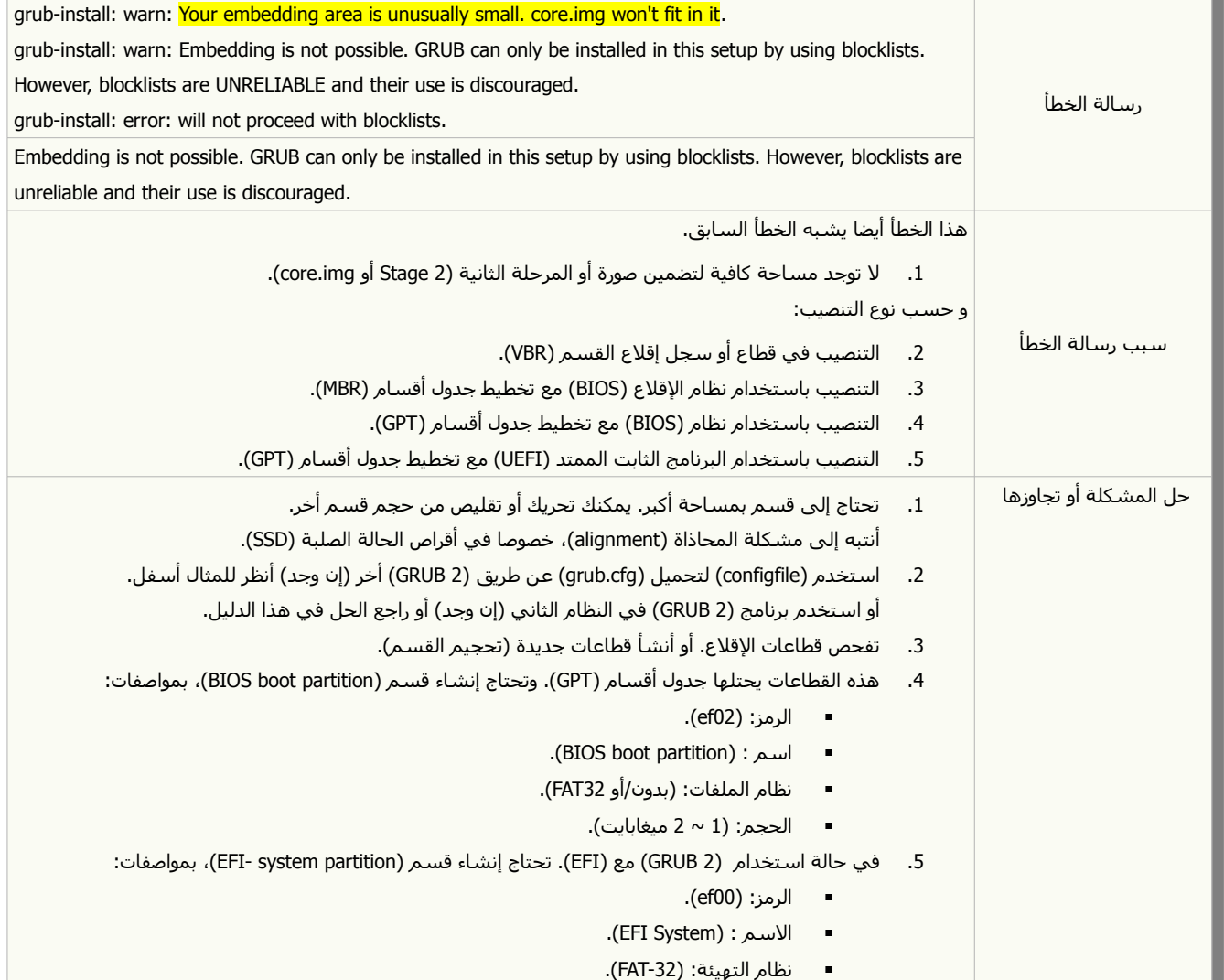

**The Co** 

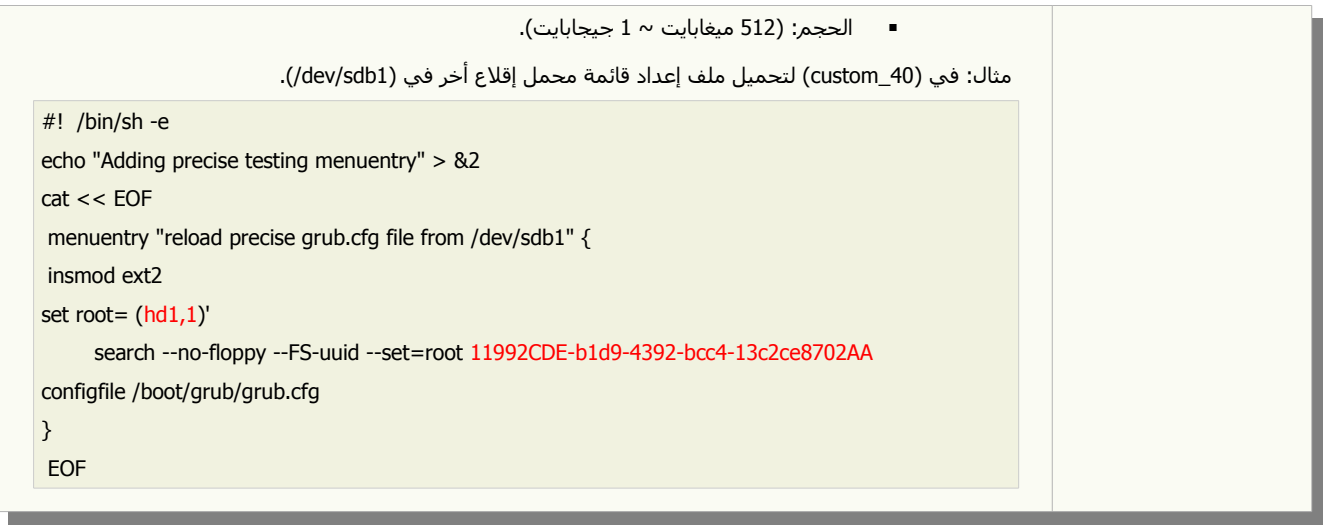

## رسائل أخطاء بدون ظهور قائمة الإقلاع.

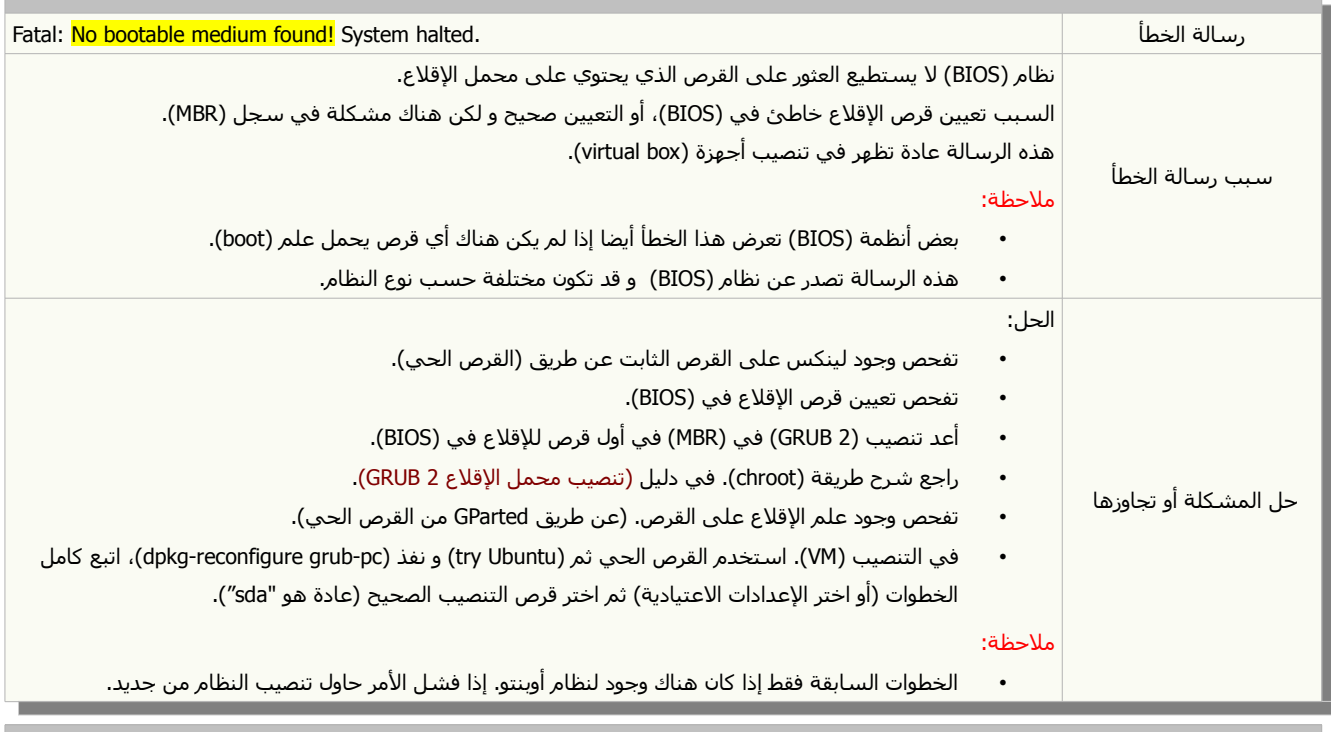

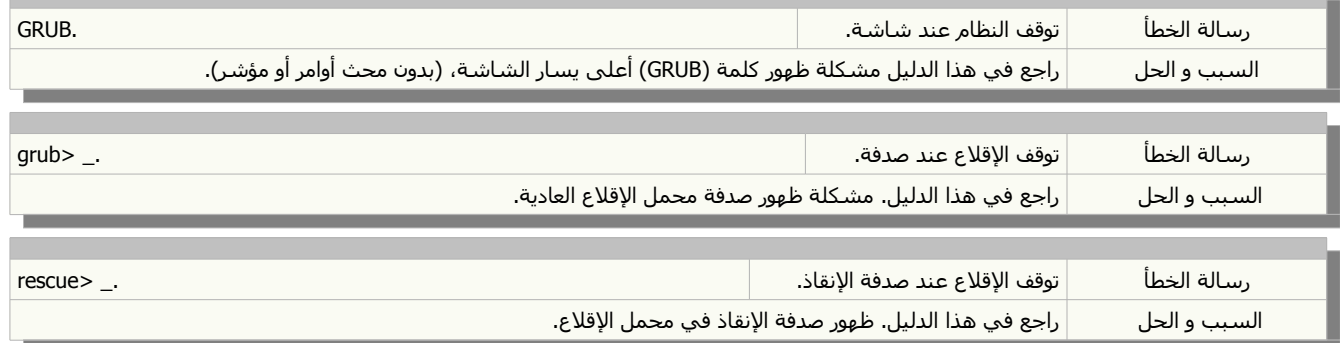

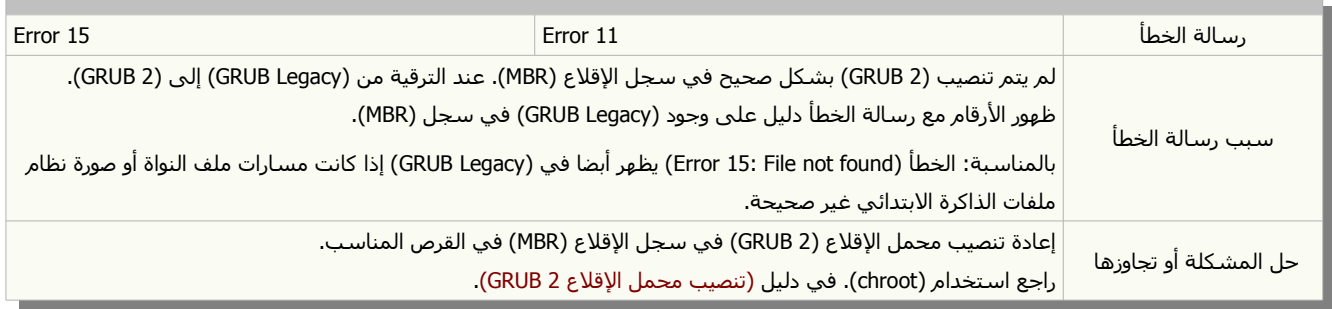

## رسائل أخطاء بعد ظهور قائمة الإقلاع و اختيار مدخلة للإقلاع.

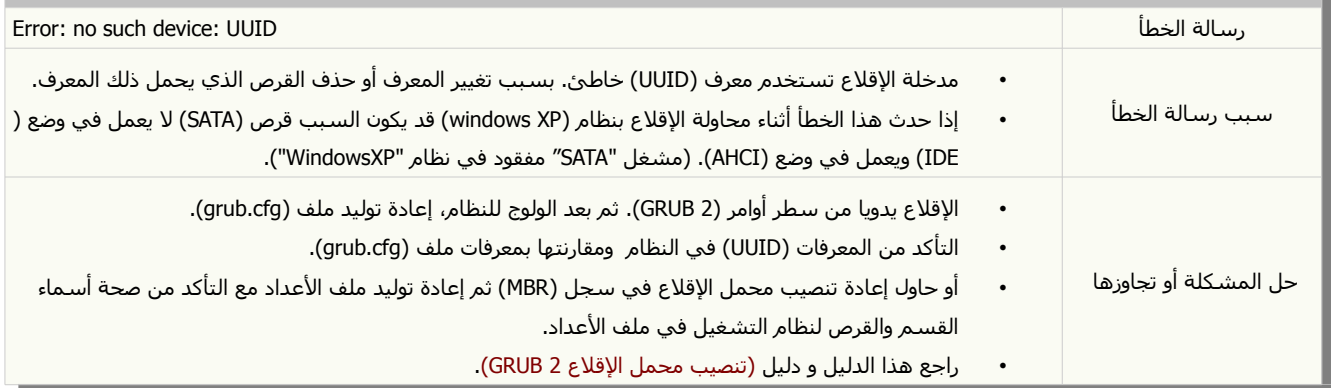

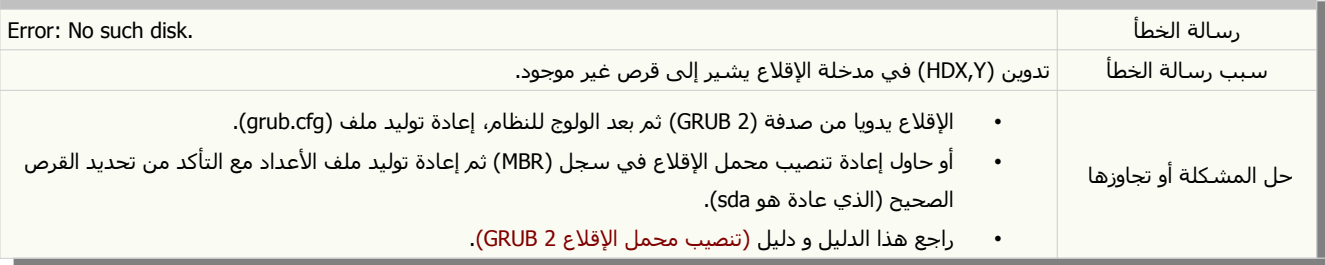

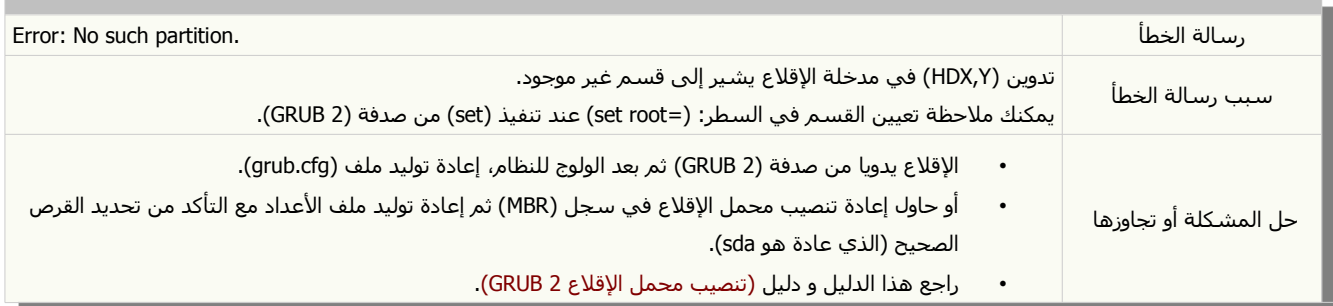

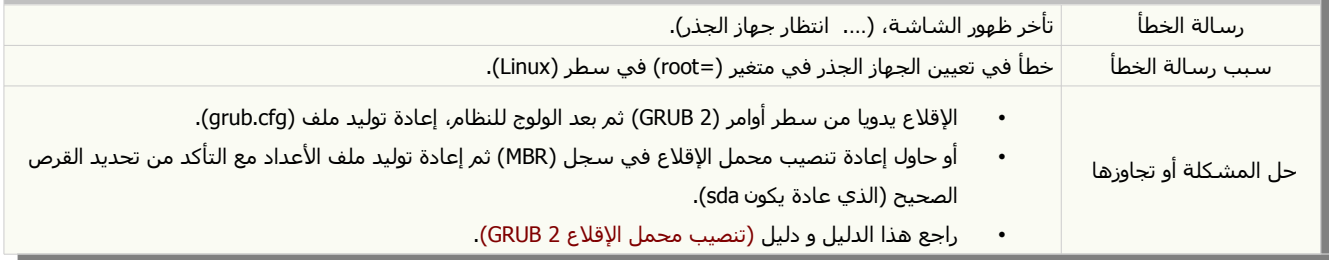

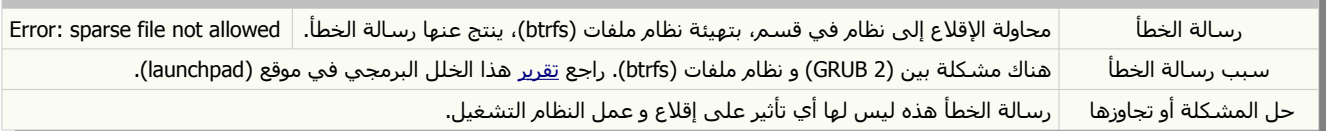

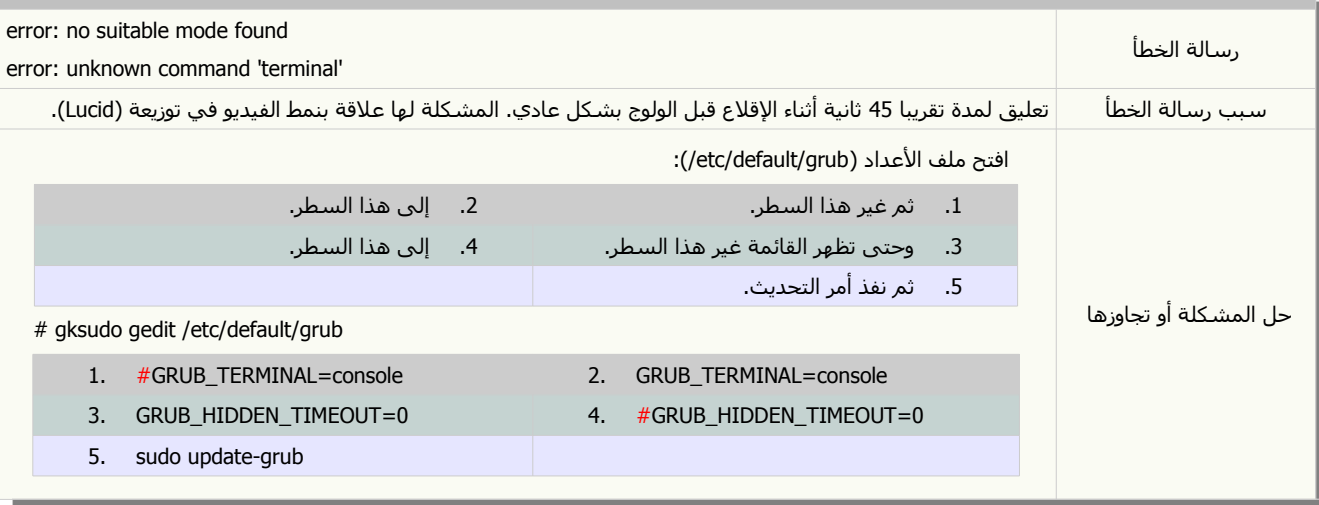

## نظام التشغيل يقلع مباشرة بدون عرض قائمة الإقلاع.

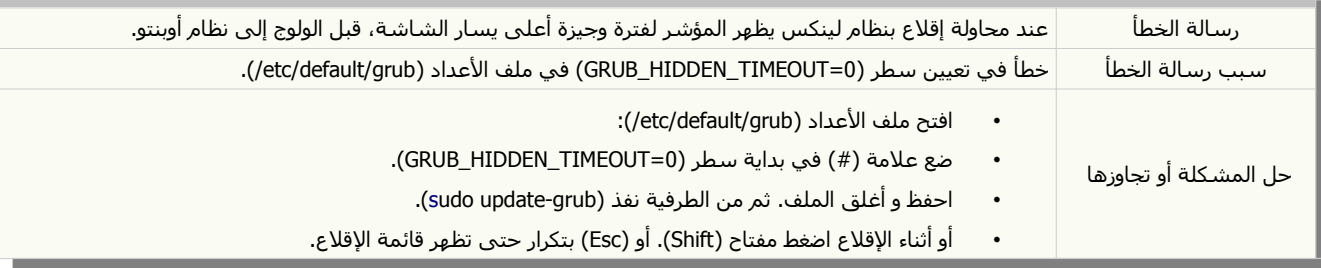

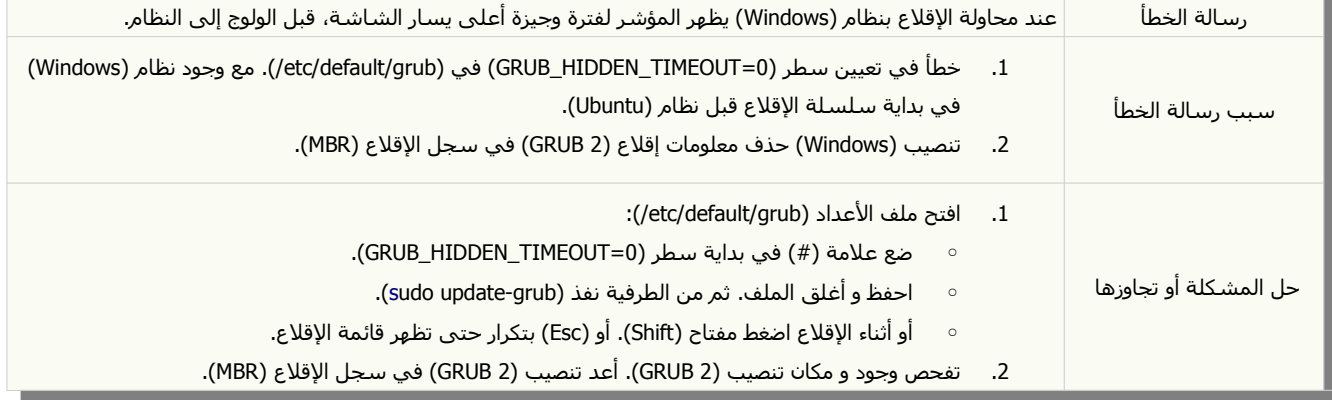

## رسائل الأخطاء و مشاكل الإقلاع في توزيعة آرتش لينكس:

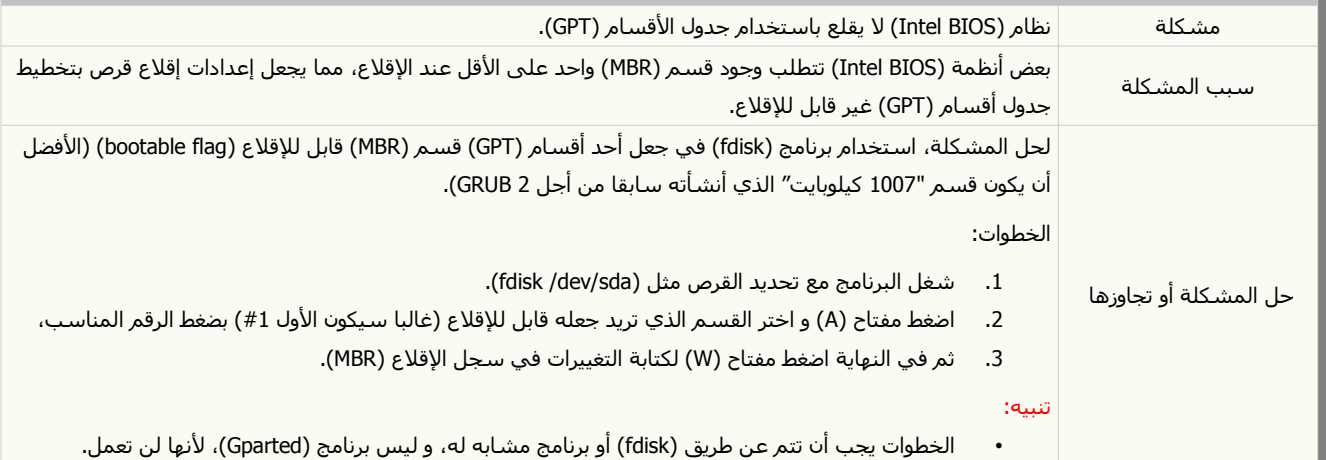

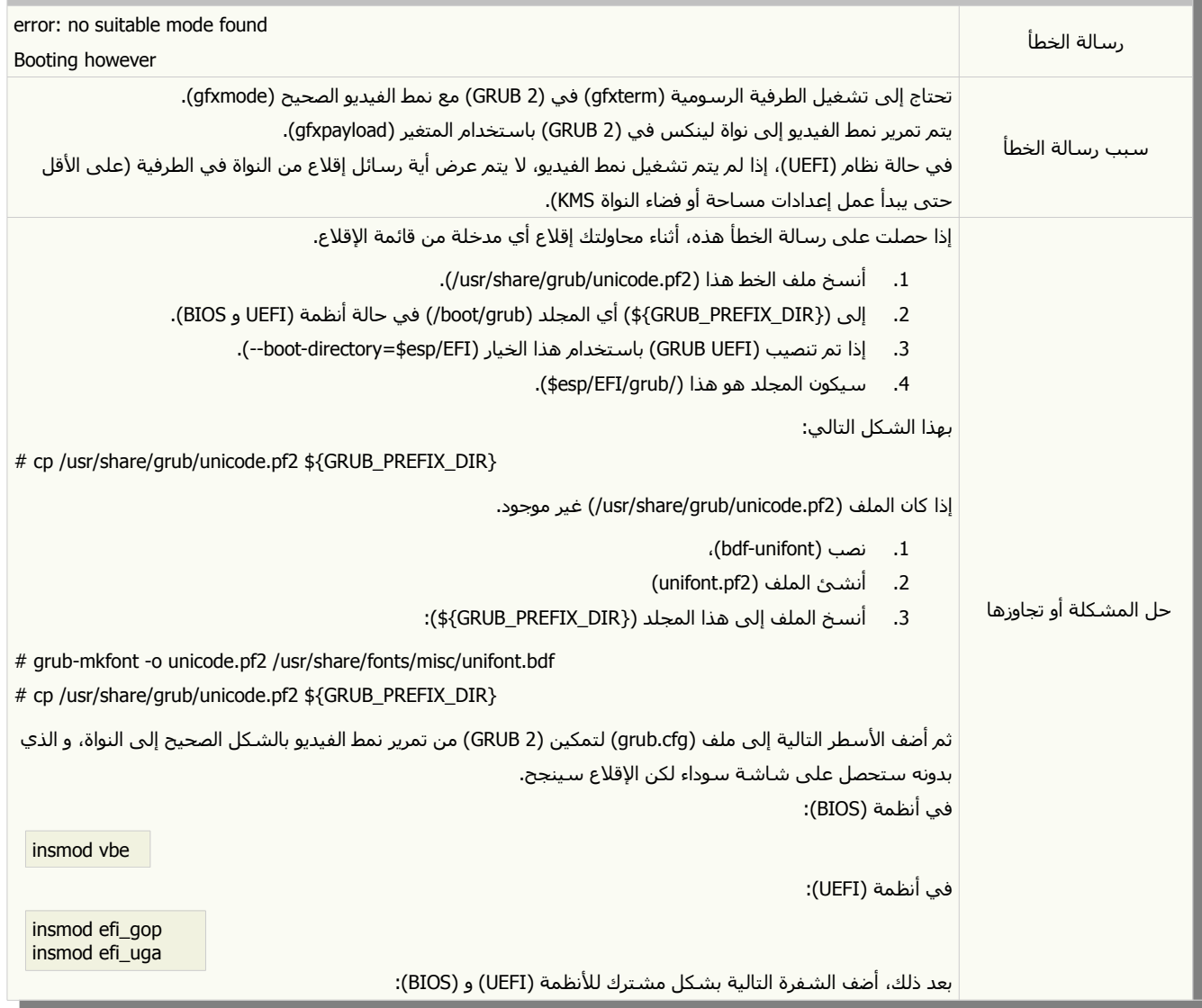

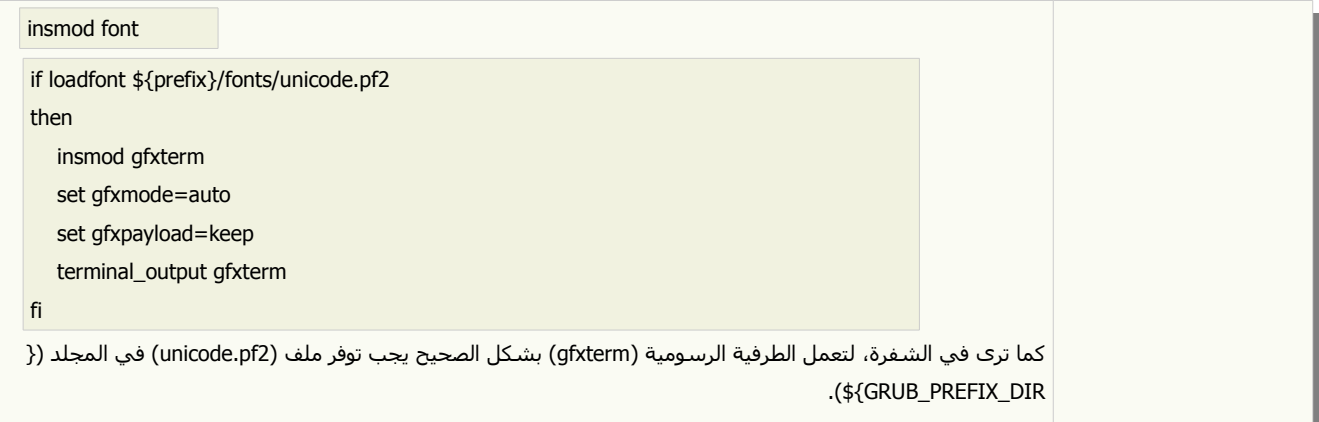

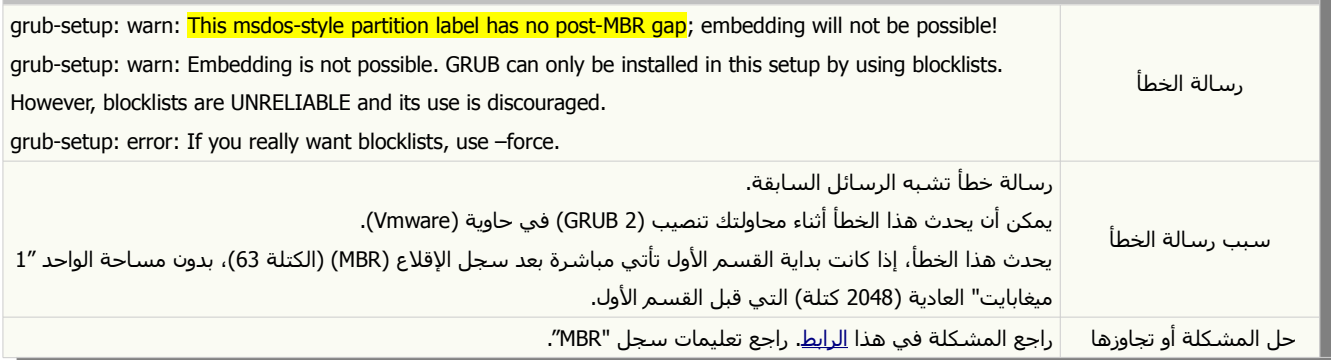

п

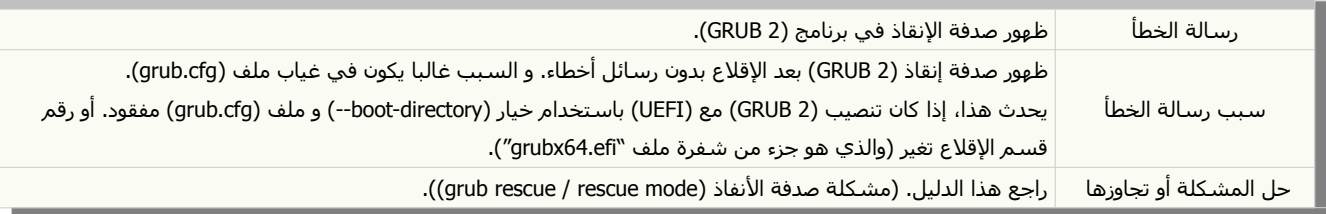

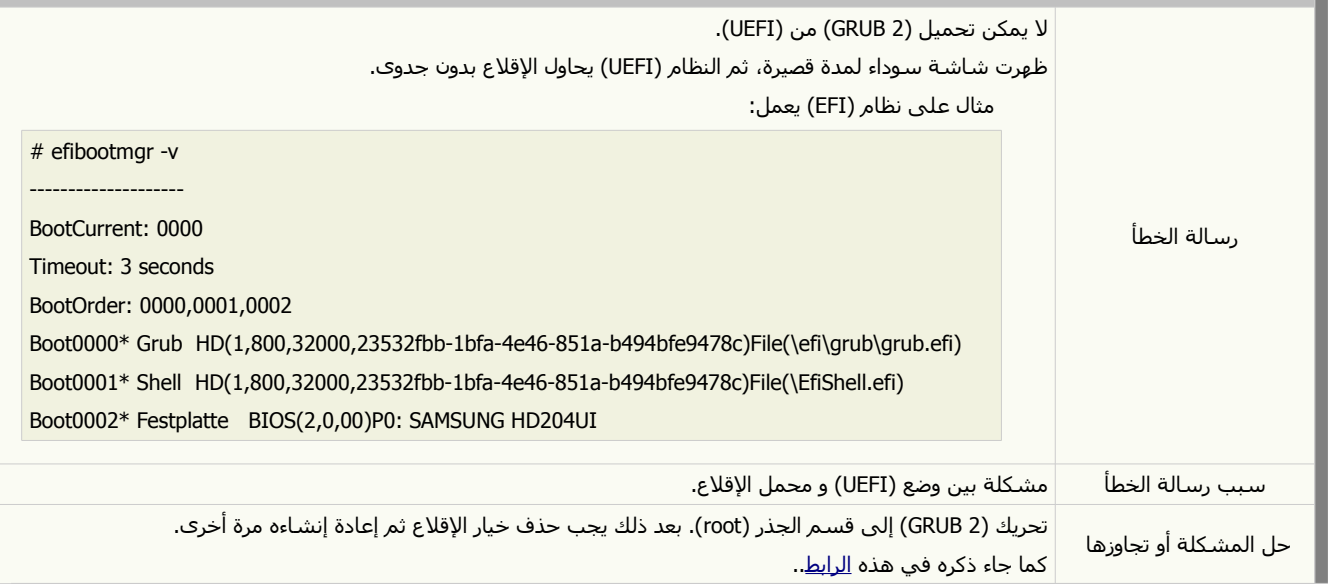

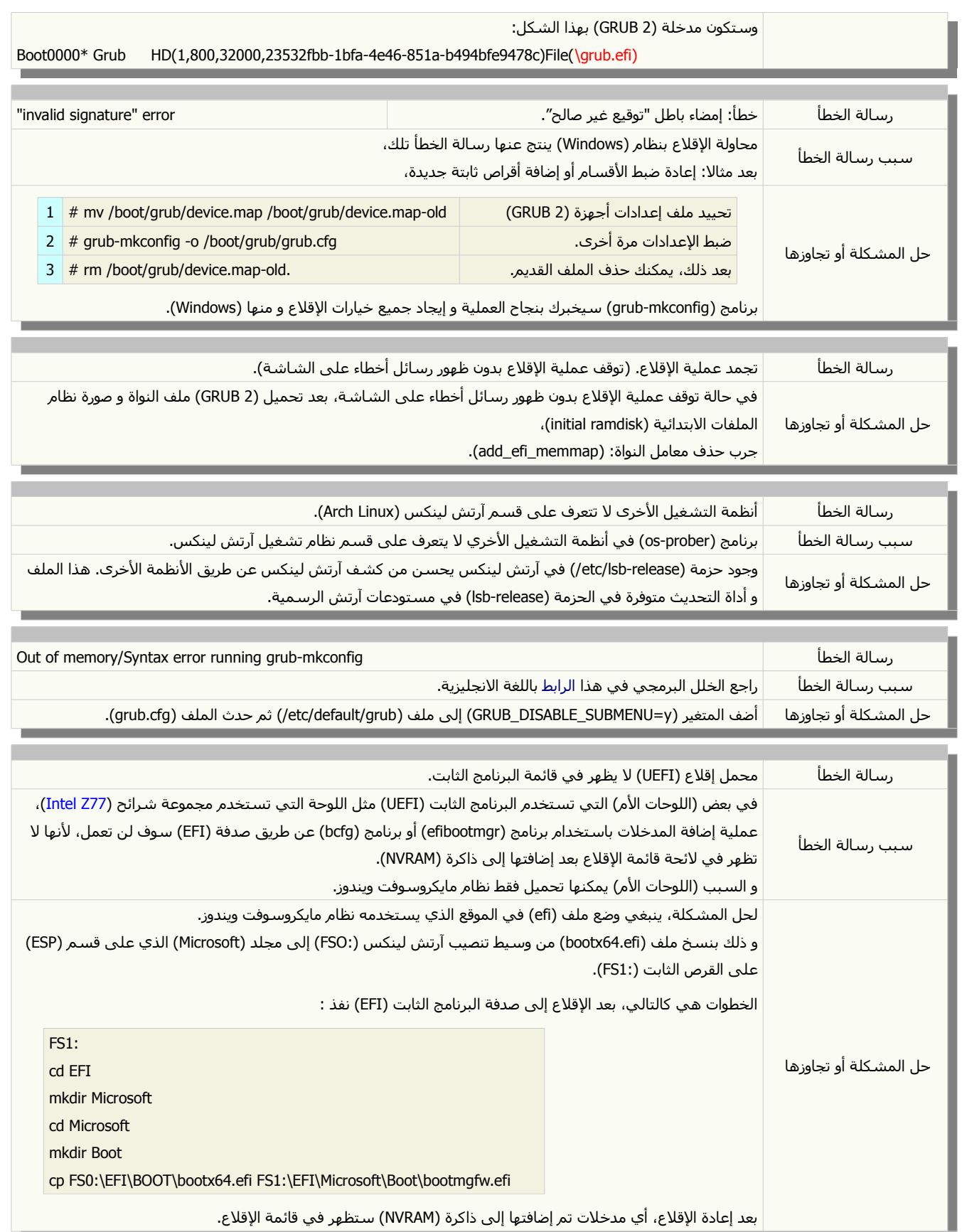

تعقب الأخطاء في توزيعة آرتش لينكس (Arch Linux):

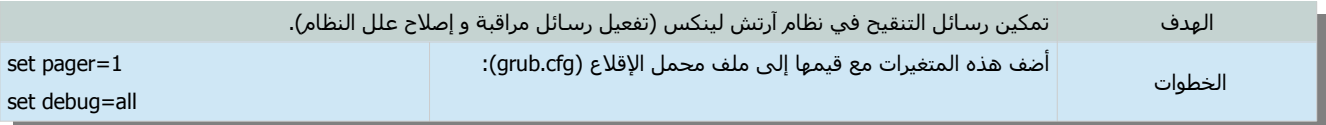

لمعرفة نسخة و إصدار محمل الإقلاع الموجودة في الحاسوب .نفذ هذا الأمر من الطرفية:

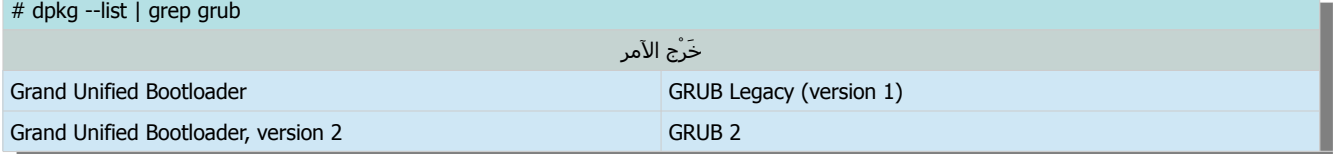

## قائمة الإقلاع و سطر الأوامر في محمل الإقلاع

#### واجهات محمل الإقلاع (2 GRUB).

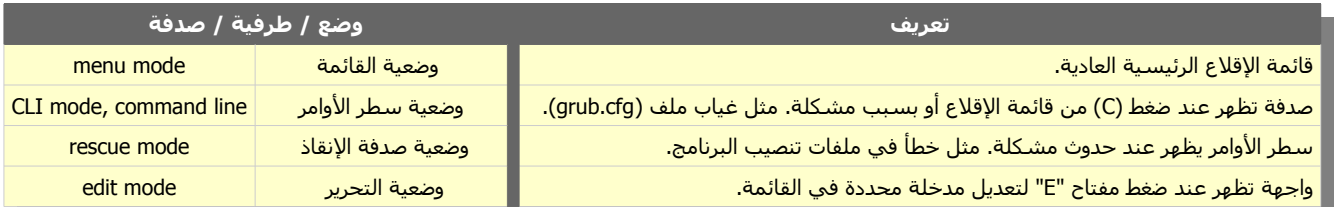

## مفاتيح قائمة الإقلاع.

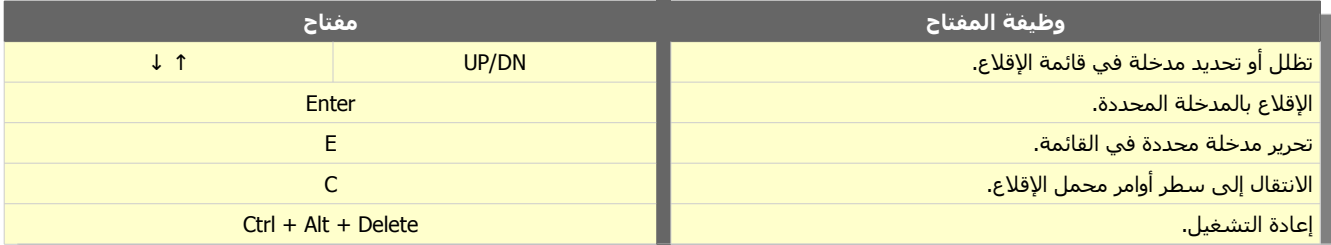

### مفاتيح وضعية التحرير (محرر المدخلة) في محمل الإقلاع (2 GRUB)

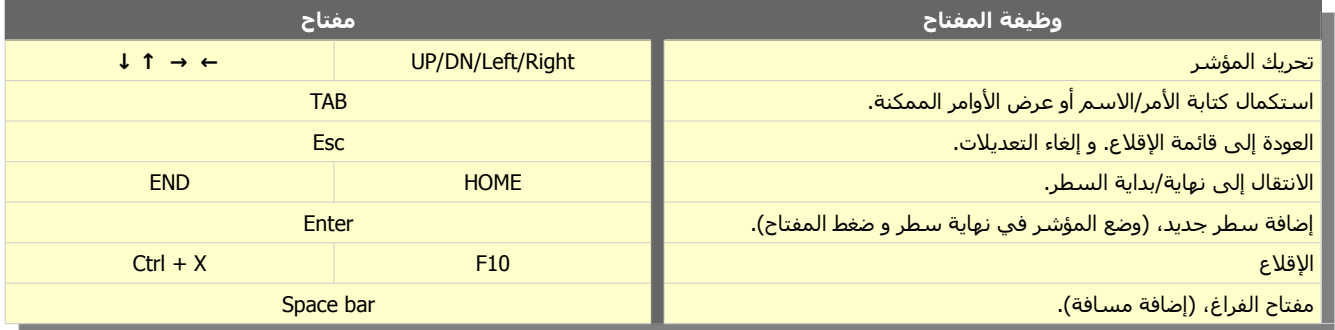

## مفاتيح سطر الأوامر في محمل الإقلاع (2 GRUB)

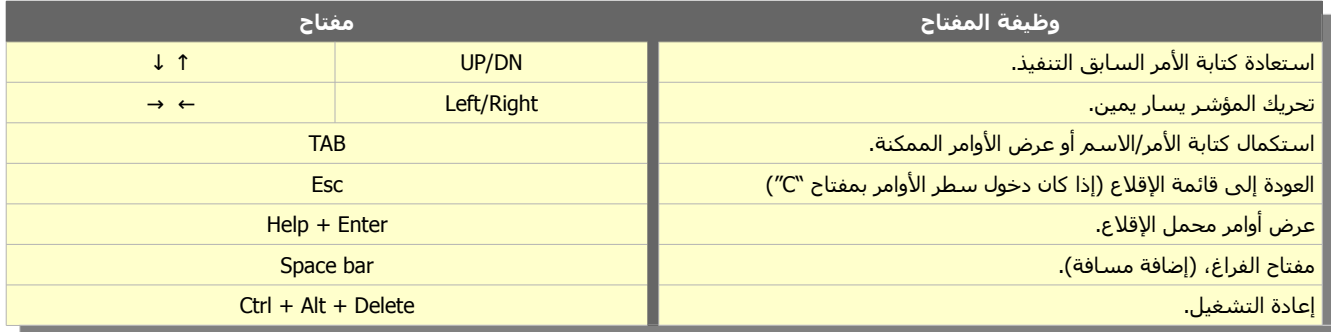

#### تعديل قائمة (GRUB2).

إذا فشل الإقلاع لأي سبب، محمل الإقلاع سوف يعرض قائمة الإقلاع في إعادة التشغيل التالي (حتى ولو كان خيار إخفاء القائمة مفعل في ملف الإعداد). هذه الميزة في محمل الإقلاع توفر للمستخدم فرصة اختيار نظام تشغيل أخر أو تعديل "مدخلة" نظام لينكس من القائمة ثم محاولة الإقلاع مرة أخرى. و مع أن هذه التعديلات في القائمة قد تسبب مشاكل على الخادوم (server)، لكنها مفيدة للمستخدم العادي و تمنع مشكلة إعادة التشغيل المتواصلة.

أيضا، من فوائد تعديل لقائمة (2 GRUB (أثناء بدء تشغيل الحاسوب؛ السماح للمستخدم بإضافة أو حذف خيارات نواة لينكس. وتغيير أنماط التشغيل و كذا إنجاز مهام أخرى كثيرة مثل تجربة الخطوط و صور خلفية محمل الإقلاع بشكل مؤقت. راجع دليل (تعيين خيارات النواة عن طريق محمل الإقلاع).

#### تنبيه:

• التعديل الذي يتم في القائمة هو تعديل مؤلقت، ولن يكون متوفر بعد إرعادة التشغيل.

### أشياء يجب أن تعرفها عن قائمة الإقلاع:

- عند ظهور قائمة الإقلاع، اضغط أي مفتاح باستثناء مفتاح (ENTER) لوقف عملية الإقلاع.
- إذا لم تظهر القائمة أثناء الإقلاع، اضغط مفتاح (SHIFT). أو اضغط مفتاح (Esc) بشكل متكرر.
- حدد (ظلل) المدخلة المطلوبة من القائمة واضغط على مفتاح (e) لكشف إعداداتها و/أو تحريرها.
- لتحريك المؤشر بين الأسطر استخدم مفاتيح الأسهم (UP/DN/Left/Right). (لا تستخدم مفتاح ENTER).
	- استخدم مفتاح (TAB (للمسارعدة في استكمال كتابة السماء و المسارات. أنظر إلى تلك الخيارات التي تظهر أسفل الشاشة ربما تساعدك.
		- بعد إنهاء عملية التحرير، يمكنك فعل التالي:
	- ضغط مفتاح (CTRL-X) أو مفتاح (F10) للإقلاع بتلك الإعدادات (التعديلات).
- ضغط مفتاح (C-CTRL (أو مفتاح (2F (للنتقال إلى سطر أوامر (2 GRUB(، من أجل تشخيص أي مشكلة أو تحميل وحدة مطلوبة ( module) أو تغيير في إعدادات أخرى. ...الخ.
	- (إذا لم يكتمل التحرير أو اكتشف (2 GRUB (خطأ في سطر النواة أو صورة نظام الملفات (initrd (سيعود إلى سطر الوامر).
		- ضغط مفتاح (Esc) يلغي أي تعديلات تمت على المدخلة، و يعود بك إلى القائمة الرئيسية.
			- جميع الخيارات الممكنة سوف تظهر دائما أسفل الشاشة.
			- أي تعديل يتم في القائمة هو تعديل مؤقت، لن يكون متوفر في الإقلاع التالي.
		- بعد الإقلاع يمكن جعل تلك التغييرات دائمة عن طريق تحرير و حفظ ملف الإعداد ثم تنفيذ الأمر (sudo update-grub).

#### أمثلة للتدريب (درب نفسك على تحرير قائمة الإقلاع):

- استبدل تحميل النواة بنواة أخرى، إذا كان هناك أكثر من نسخة في نظامك.
- أسنخدم مفتاح (TAB (للستكمال كتابة اسم النواة (vmlinuz (و صورة نظام ملفات البتدائي (initrd) (توزيعة أوبنتو). لتأكد من نسخ النواة الموجودة في جهازك، راجع استخدام الأمر "ls" في (جدول البحث قبل التعيين).
- لا تنسـى تعيين خيارات النظام و النواة المطلوبة. مثل خيار نظام الملفات (ro) أو وحدة أمان نواة لينكس فيدورا (0=selinux)..
	- جرب إضافة/حذف خيارات النواة في سطر (Linux). راجع دليل (تعيين خيارات النواة عن طريق محمل الإقلاع). جرب حذف الخيار (quiet) لعرض رسائل النظام أثناء الإقلاع.
	- إذا كان لديك مشكلة مع بطالقة العرض. استبدل الخياران (quiet splash (بالخيار (nomodeset (لمنع تحميل وحدة النواة.
- جرب الإقلاع عند طريق وضع الإصلاح/الاستعادة (recovery) (حتى ولو كان لا يظهر في القائمة). احذف خيارات الموجودة في سطر (Linux) و أضف كلمة (single). أو محرف (S) ثم ضغط (CTRL-X). راجع دليل (تعيين خيارات النواة عن طريق محمل الإقلاع).
	- في سطر (Linux (استبدل المعرف (xxx=UUID=root (بهذا السطر (sdXY/dev/=root(. مع تغيير (X و Y (بالقيم الصحيحة.

#### سطر الأوامر في برنامج محمل الإقلاع.

بالإضافة إلى قائمة الإقلاع الرئيسية و أوامرها الخاصة، برنامج (GRUB 2) يملك سطر أوامر عادي و أخر في حالة حدوث مشكلة في الإقلاع.

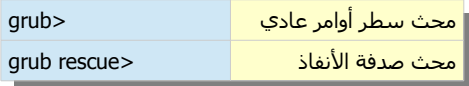

#### ملحظة:

- إذا كان البرنامج يعمل بدون مشاكل، يمكنك الوصول إلى سطر الأوامر بضغط مفتاح (C) من قائمة الإقلاع.
- إذا كانت القائمة مخفية أثناء عملية الإقلاع، اضغط مفتاح (SHIFT) حتى تظهر. أو مفتاح (Esc) بشكل مكرر.

الأوامر في محمل الإقلاع تنتمي إلى مجموعات مختلفة، بعضها خاصة بقائمة الإقلاع فقط و البعض مشترك، و أغلبها يستخدم في سطر أوامر محمل الإقلاع (الصدفة العادية). بينما تتوفر (صدفة الإنقاذ) على عدد محدود جداً من الأوامر.

#### هذه أوامر يمكن استخدمها فقط في قائمة الإقلاع:

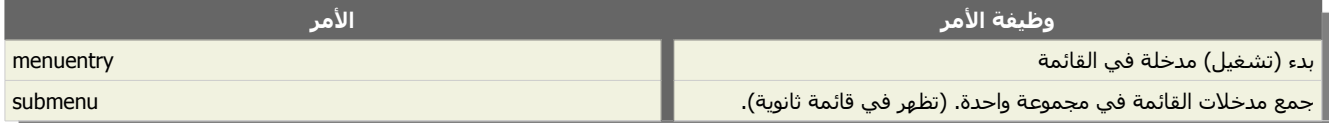

#### هذه أوامر عامة (قائمة الإقلاع و سطر الأوامر):

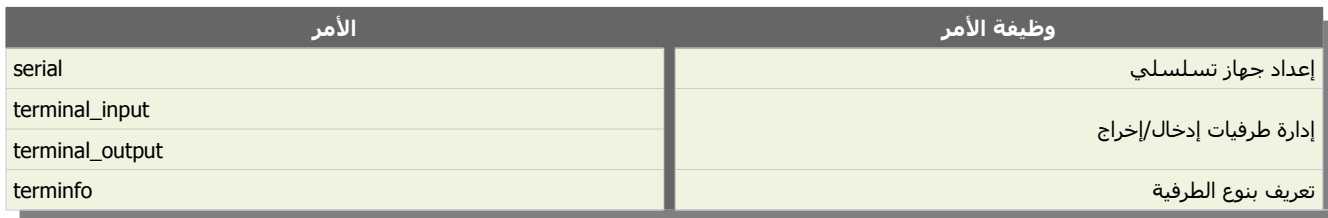

#### هذه أوامر مدخلات قائمة الإقلاع و سطر الأوامر:

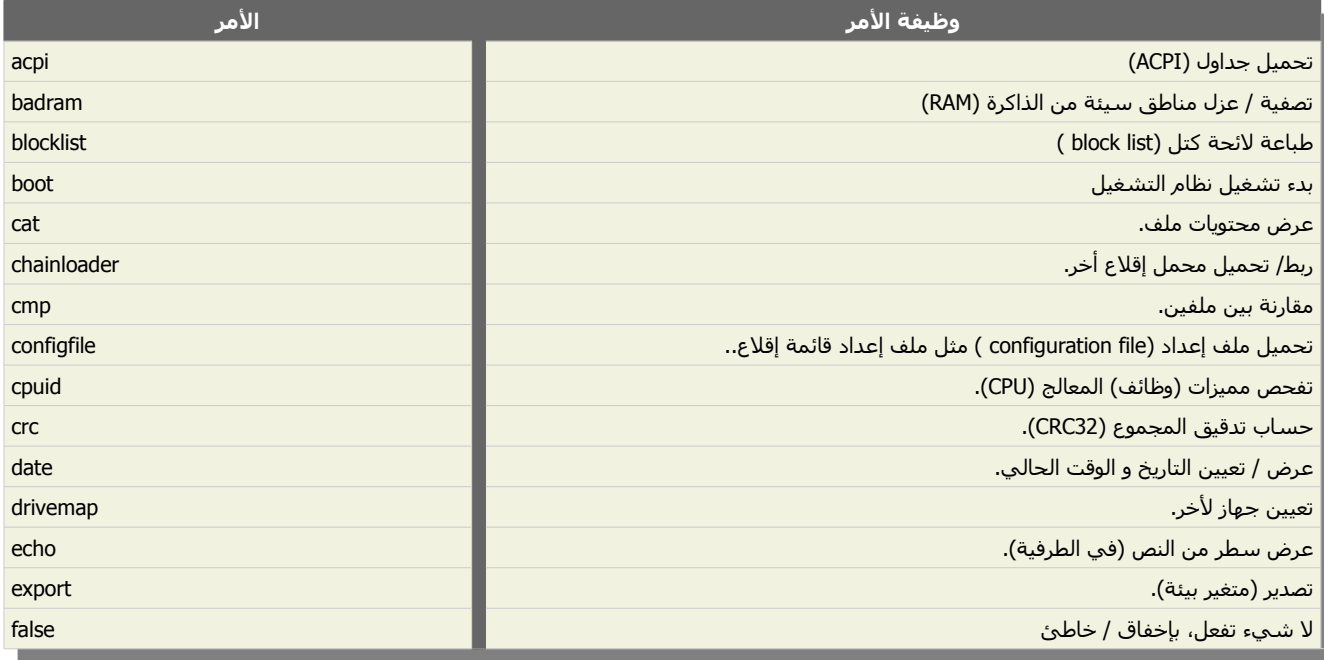

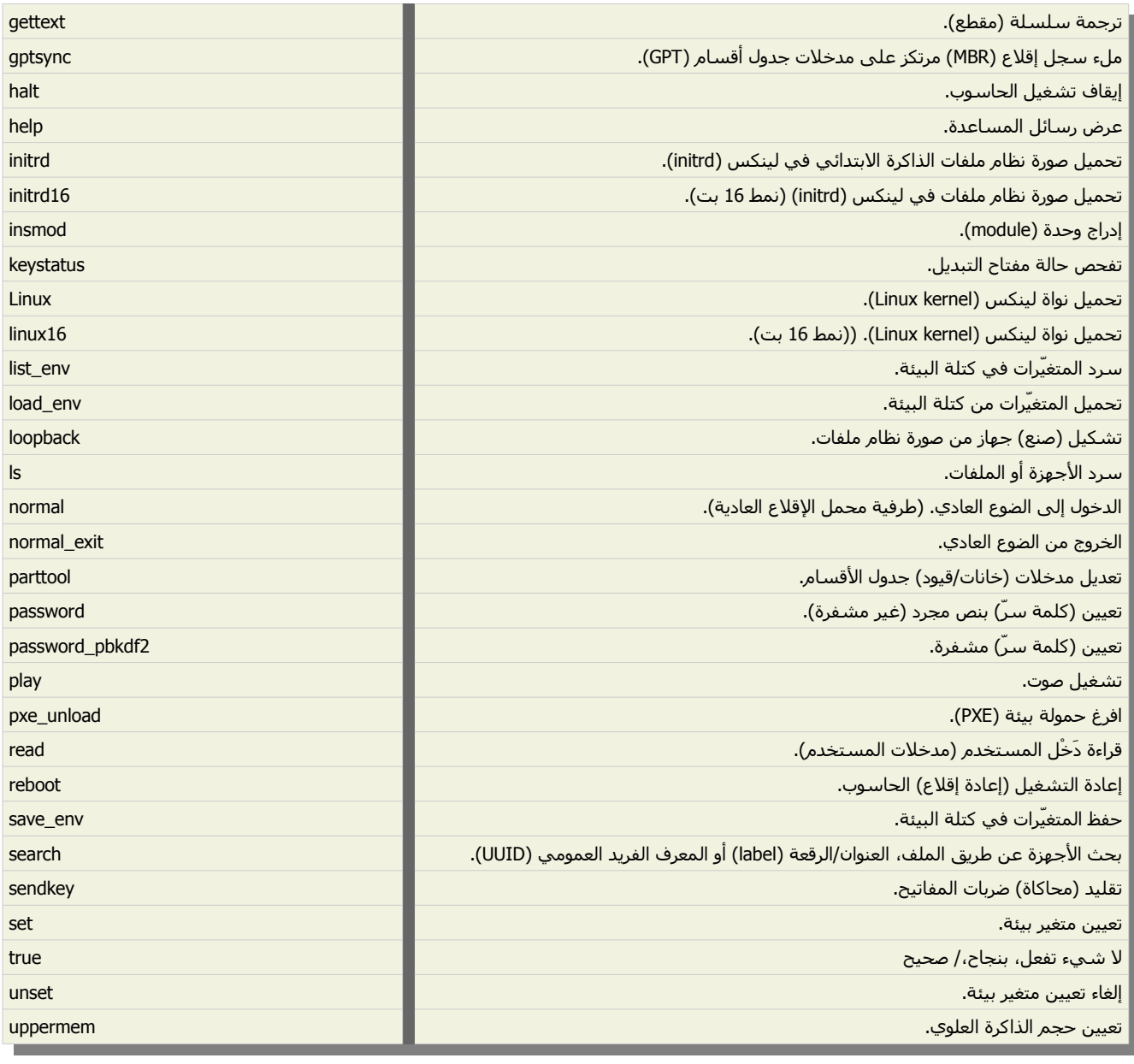

(GNU GRUB Manual 2.00) :المصدر

### الوامر في هذا الدليل.

#### هذه الوامر المتوفرة في سطر الوامر الصدفة العادية.

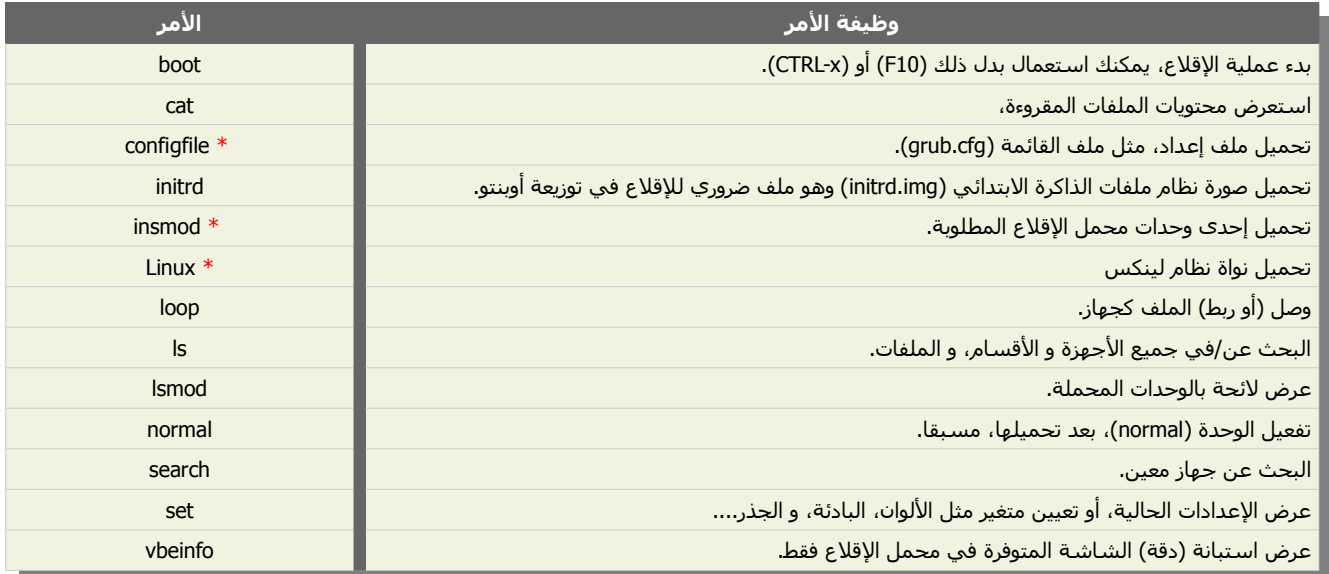

يمكنك دائما عرض الأوامر المتوفرة، بتنفيذ الأمر (help).

## أمثلة مع بعض الوامر.

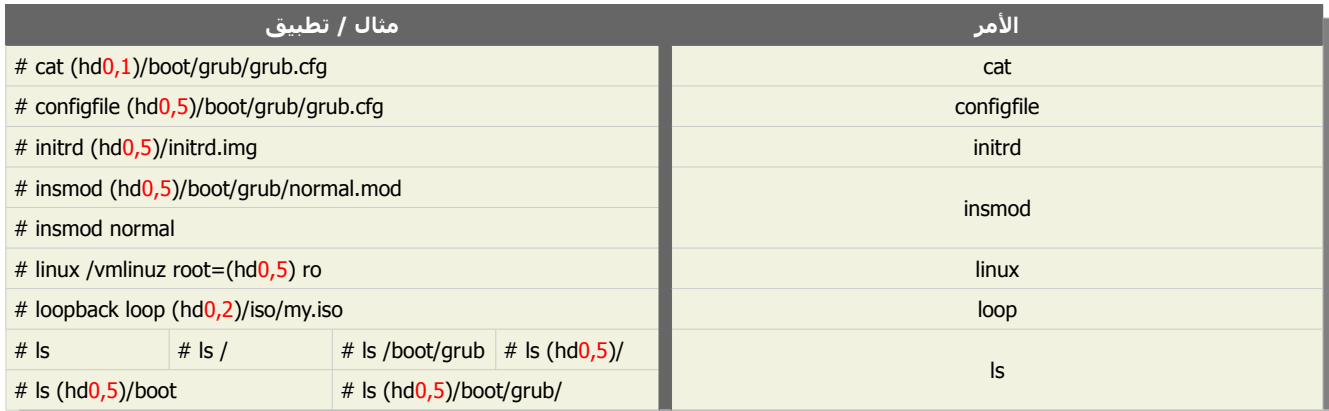

#### ملحظات: \*

- 1. الأمر (configfile) مفيد في حالة وجدت نفسك أمام الصدفة العادية. و كان الملف (grub.cfg) مفقود. قبل استخدام ذلك الأمر، استخدام الأمر (ls) للبحث عن الملف المطلوب. إذا وجدت الملف أو ملف بالامتداد (cfg.) استخدام ذلك الملف مع تغيير المسار (كما في المثال).
	- 2. إذا نجح الأمر، ستظهر قائمة الإقلاع. بعد الولوج، أعد تسمية الملف أو أنقل الملف إلى المكان الصحيح. ثم تنفيذ الأمر (sudo update-grub).
		- 3. لكن إذا كان الملف مفقود ستظهر رسالة خطأ، و يجب عليك إدخال الأوامر يدويا للإقلاع (راجع الحل في هذا الدليل).
		- .4 إذا كانت الوحدة غير موجودة في (grub/boot/ (يمكنك دائما تحميلها من مسار (pc386-i/grub/lib/usr/(.) كما في المثال).
			- .5 إذا فشل المر في تحميل الوحدة المطلوبة، ستظهر رسالة الخطأ التالية (أنظر الخطوة 5). إذا كان المسار خاطئ، ستظهر رسالة الخطأ التالية (أنظر الخطوة 5).
- .6 إذا لم تستطع تحميل الوحدة (normal (يجب تحميل الوحدة (Linux(، حتى تستطيع تحميل نواة النظام و الصورة (initrd(.) ل تنسى تحديد جهاز الجذر (root) و إضافة خيار نظام الملفات (ro) في نهاية السطر).
	- 7. بنسبة للأمر (search) إذا أردت سرد الخيارات المتوفرة استخدام الأمر (help search).

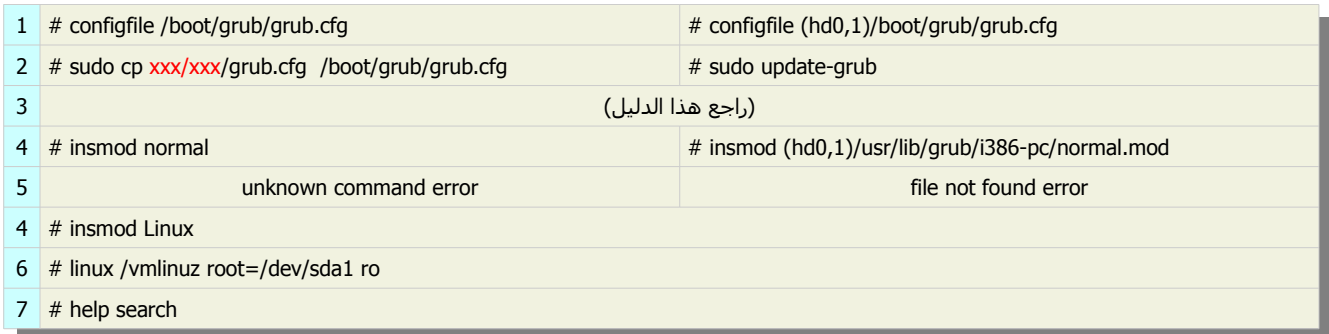

#### .(grub rescue / rescue mode) النفاذ صدفة

هذه الطرفية أو الصدفة تتوفر على عدد قليل من الأوامر مقارنة بالصدفة العادية، لكنها تتوفر على الأوامر الإضافية التالية:

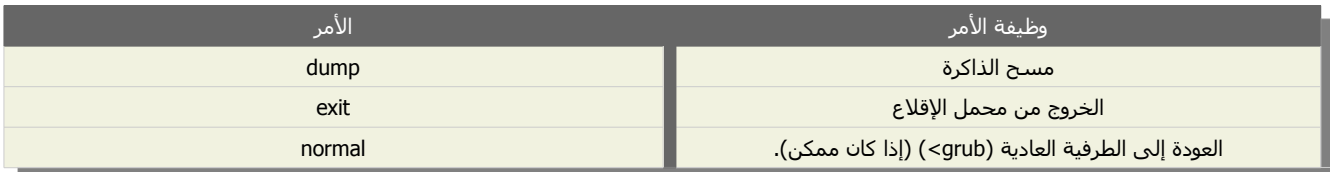

### أهم الأوامر التي يمكن استخدامها في صدفة الأنفاذ (grub rescue):

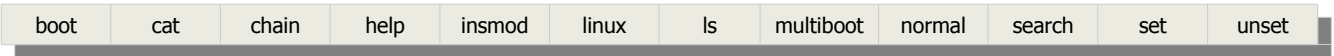

#### شروط الإقلاع الناجح من (صدفة الإنقاذ).

عموما، للإقلاع الناجح، يجب أن تكون جميع هذه المتغيرات و المسارات صحيحة:

- وجود المجلد (grub/ (مع الملفات و الوحدات الضرورية.
- تعيين المسارات الصحيحة عن طريق الأمر (set). (لن تعمل الأوامر إن كانت مسارات (root, prefix, linux, initrd) غير صحيحة).
- إن كان مسار المجلد (/grub/) غير صحيح، عادةً هو (/boot/grub/) فاحتمال أن تظهر رسالة حطأ، (unknown command أو file not found).
	- يجب تحميل الوحدات الضرورية قبل تنفيذ بعض الأوامر. فمثلاً، لا يمكن تحميل النواة قبل تحميل الوحدة (linux).
		- تحديد مكان ملف نواة لينكس و صورة ملفات النظام المؤلقتة (img.initrd (ثم تحميلها.

#### مدخلة تراجع للإنقاذ (Fallback).

النص البرمجي التالي (script) (نص مكتوب للصدفة) هو مثال على مدخلة يرجع إليها محمل الإقلاع في حال فشلت المدخلة الاعتيادية.(مفيدة للخادوم).

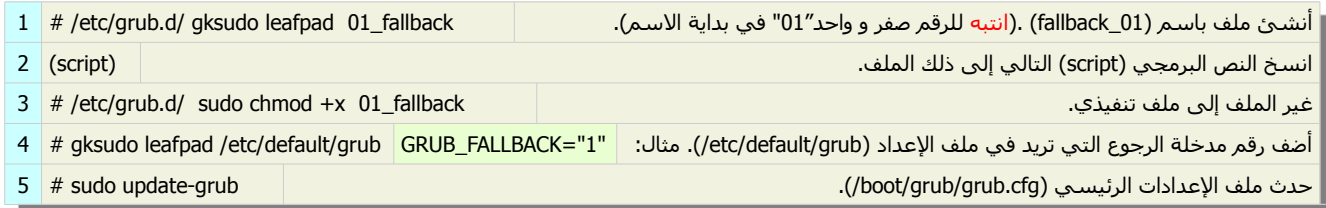

#### أنتبه:

- لقد يحتاج النص البرمجي التالي إلى مراجعة للخطاء، (بسبب النسخ و لصق من المصدر).
- أوامر كثيرة في هذا الدليل و في غيره، لا تصلح بالنسخ و اللصق فقط، و يجب كتابتها حرفياً، و التأكد من صحتها قبل تنفيذها.

(script):

```
#! /bin/sh -e 
if [ ! "x${GRUB_DEFAULT}" = "xsaved" ]; then
if ['x${GRUB_FALLBACK}'' = "x" ]; then
    export GRUB_FALLBACK="" 
   GRUB_FALLBACK=$(ls /boot | grep -c 'initrd.img') 
   [ ${GRUB_DISABLE_LINUX_RECOVERY} ] || GRUB_FALLBACK = $((${GRUB_FALLBACK} * 2)) 
 fi 
  echo "fallback set to menuentry=${GRUB_FALLBACK}" >&2 
 cat << EOF 
 set fallback="${GRUB_FALLBACK}" 
EOF 
fi
```
- • [https://help.ubuntu.com](https://help.ubuntu.com/)
- <https://www.gnu.org/software/grub/>
- •<https://wiki.archlinux.org/>
- •<http://wiki.ubuntuusers.de/>(Deutsch)

(تمت بحمد ال) عنوان البريد الإلكتروني للمراسلة Antfra81 [AT] yahoo [DOT] com

> $\overset{\bullet}{\bullet}$ ANTFRA 2014

مصادر: